# KYMENLAAKSON AMMATTIKORKEAKOULU

Logistiikan koulutusohjelma / Logistiikan johtaminen ja tiedonhallinta

Paavo Neuvonen

SÄILIÖKULJETUSTEN MOBIILIRATKAISUN VAATIMUSMÄÄRITTELY

Opinnäytetyö 2013

## TIIVISTELMÄ

# KYMENLAAKSON AMMATTIKORKEAKOULU Logistiikka

Opinnäytetyö 46 sivua + 5 liitesivua Toimeksiantaja Oy Woikoski Ab Toukokuu 2013

NEUVONEN, PAAVO Säiliökuljetusten mobiiliratkaisun vaatimusmäärittely Työn ohjaaja Lehtori Juhani Heikkinen

Avainsanat SAP, toiminnanohjausjärjestelmä, viivakoodit, QR-koodi

Maailmanlaajuisen kilpailutilanteen koventumisen ja tietotekniikan nopean kehityksen myötä on pyritty siirtymään entistä enemmän käyttämään sähköisiä palveluita. Sähköisillä järjestelmillä voidaan säästyneen työajan lisäksi vähentää huomattavasti virheitä ja mahdollistaa reaaliaikainen tiedonkulku eri järjestelmien välillä. Pullokuljetuksien dokumentointi on Woikoskella toteutettu sähköisesti, mutta säiliökuljetuksissa käytetään edelleen perinteisiä paperisia asiakirjoja.

Opinnäytetyössä kartoitettiin prosessin nykytila, suunniteltiin tavoitetila ja paneuduttiin viivakoodien ominaisuuksiin ja niiden luomiseen. Lisäksi käsiteltiin pintapuolisesti SAP-järjestelmää, sen ohjelmistokehitystä ja siihen liittyen erilaisia toteutusvaihtoehtoja.

Opinnäytetyössä lähdettiin toimeksiantajan puolelta ajatuksesta, että nestemäisiä kaasuja kuljettavien säiliöauton kuljettajille jatkossakin toimitetaan ajolista paperilla ja hyödynnetään olemassa olevia käsipäätteitä. Ajolistasuunnitelmaan päädyttiin lisäämään viivakoodi, jonka kuljettaja voi käsipäätteellä lukea. Käsipäätteeltä tiedot siirtyvät toiminnanohjausjärjestelmään.

## ABSTRACT

## KYMENLAAKSON AMMATTIKORKEAKOULU

University of Applied Sciences Logistics

May 2013

NEUVONEN, PAAVO Requirement specification of mobile solution for container transports Bachelor's Thesis 46 pages + 5 pages of appendices Supervisor Juhani Heikkinen, Senior Lecturer Commissioned by Oy Woikoski Ab Keywords SAP, enterprise resource planning system, barcodes, QRcode

> As global competition is getting harder and along with rapid advance in information technology, companies are nowadays using more and more electrical solutions. With electric services, it is possible to diminish less labor costs, decrease the number of mistakes and provide real time information flow between different systems. Documentations of cylinder transports are made on electrically in Woikoski, but traditional paper documents are still used in container transports.

> In this study, the purpose was to investigate the present state, to plan the objectives and to study different barcode systems and their features and learn how to make them. Furthermore the basics of SAP environment were examined, along with the software development and the different ways of implementing a software in SAP system.

> The objective of this study was that in the future, the drivers of liquid gas container transports will still get the route plan on paper, and they can also use the existing hand-held terminals. It was decided to add barcodes to route plan lists, from where the drivers can read the information with their hand-held terminals. The information will then transfer from the terminal to the Enterprise Resource Planning system.

SISÄLLYS

TIIVISTELMÄ

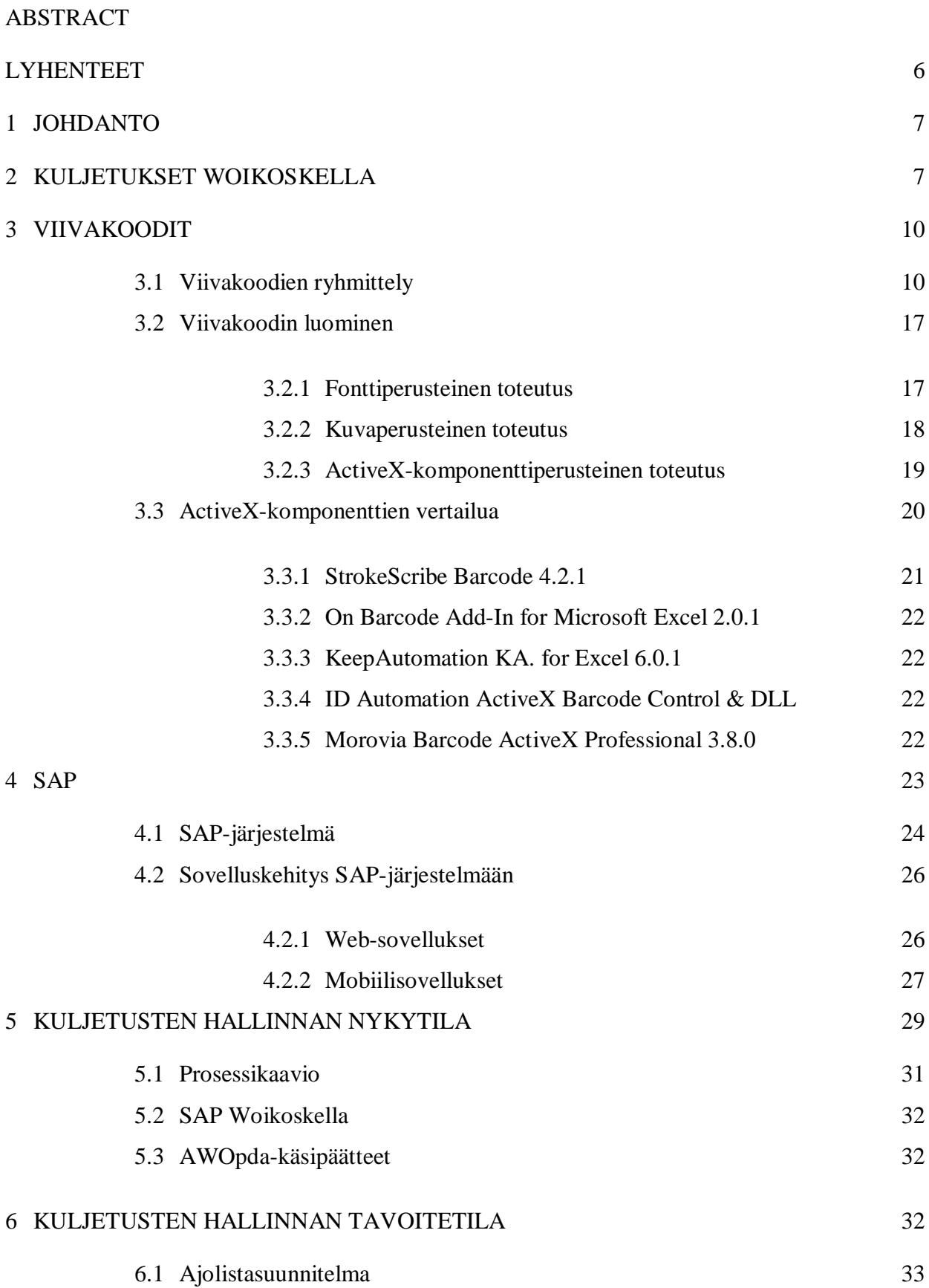

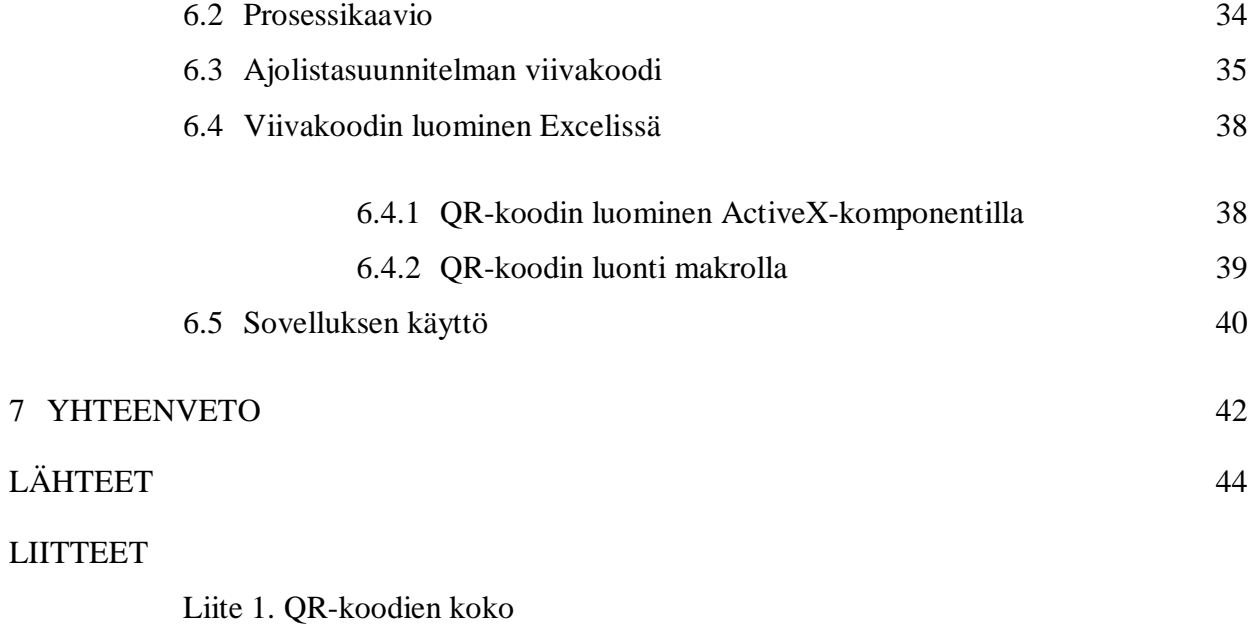

Liite 2. QR-koodien kapasiteetti

# LYHENTEET

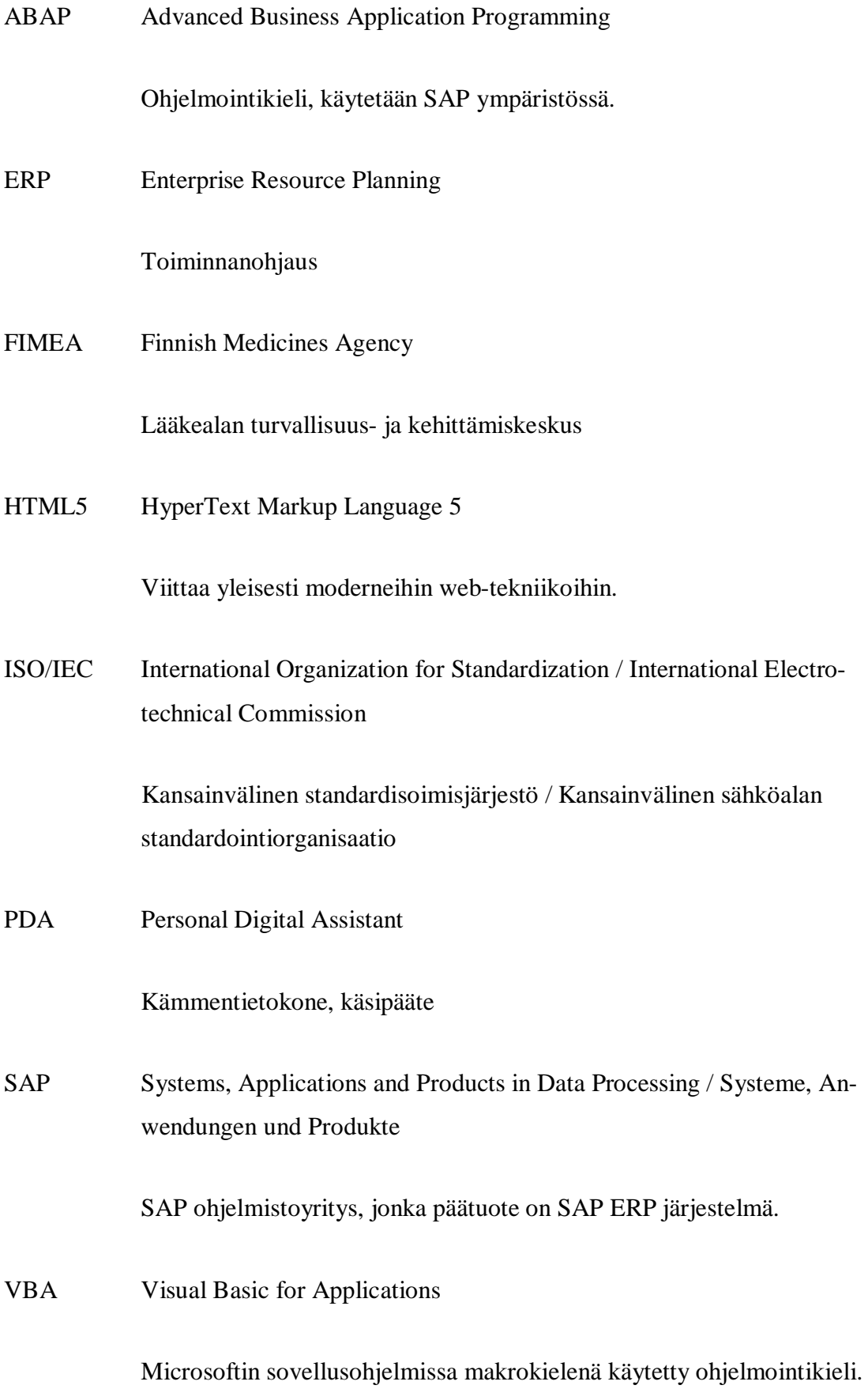

Woikoski on pitkän linjan suomalainen perheyritys, jonka historia ulottuu yli 130 vuoden taakse, vuoteen 1882. Aluksi yritys tuotti kimröökiä eli nokimustaa ja vuosien saatossa yrityksestä on muodostunut huomattava kemianteollisuuden toimija Suomessa. Yhtiön tuotteina ovat nykyisin erilaiset kaasut ja niihin liittyvät palvelut. (Woikoski Oy 2013A.)

Woikoskella on SAP ERP -toiminnanohjausjärjestelmään toteutettu selaimella toimiva AWOweb-käyttöliittymä, jolla myymälät ja kuljettajat voivat käsitellä kaasupulloja. Sen sijaan säiliökuljetuksissa joudutaan vielä käyttämään paperisia asiakirjoja. Säiliökuljetuksissa kaikki tiedot joudutaan syöttämään kolmeen kertaan: ensin logistiikkaosastolla laadittaessa ajolistasuunnitelmaa, seuraavaksi kuljettajan täyttäessään tiedot lähetyslistaan ja kolmannen kerran, kun lähetyslistat toimitetaan logistiikkaosastolle syötettäväksi järjestelmään.

Opinnäytetyön tarkoituksena on suunnitella järjestelmä, jolla säiliökuljetuksetkin voitaisiin käsitellä sähköisesti, hyödyntämällä olemassaolevia käsipäätteitä. Uusi järjestelmä tullaan toteuttamaan selaimella toimivana järjestelmänä SAP-alustalle ja ohjelmiston tulee toimittamaan Woikoskelle ulkopuolinen ohjelmistotalo. Lopputyötä tullaan käyttämään vaatimusmäärittelynä ohjelmiston hankinnan yhteydessä.

Opinnäytetyössä käsitellään Woikosken kuljetuksia ja niiden nykytilaa ja tavoitetilaa. Lisäksi paneudutaan SAP ERP -toiminnanohjausjärjestelmään ja sen ohjelmistokehitykseen sekä käydään läpi viivakoodien ominaisuuksia ja soveltuvuutta lopputyön tarpeisiin.

## 2 KULJETUKSET WOIKOSKELLA

Kaasuja kuljetetaan ja varastoidaan nesteytettynä huomattavan tilansäästön vuoksi ja käytön yhteydessä nestemäinen kaasu höyrystetään takaisin kaasuksi. Esimerkiksi yh-

destä litrasta nestemäistä happea saadaan höyrystämällä 840 litraa happea kaasumaisena (Työterveyslaitos 2011). Kaasuja kuljetetaan erikseen tätä varten suunniteluilla kuljetuskonteilla, joihin mahtuu nesteytettyä kaasua noin 17–33 tonnia riippuen kontin koosta ja kaasusta. Säiliökuljetuksissa kaasut toimitetaan asiakkaille Woikosken pääkonttorilta Mäntyharjun Voikoskelta. Pääsääntöisesti toimitusvastuu säiliökuljetuksien kaasuista on Woikoskella, jolloin logistiikkaosastolla seurataan ja vastataan asiakkaiden kaasusäiliöiden täydennyksistä. Asiakkaiden kaasusäiliöiden täyttöastetta valvotaan CryoScan-järjestelmällä, joka tallentaa säiliön täyttöasteen puolen tunnin välein järjestelmään. Logistiikkaosastolla tehdään suunnitelma tulevista ajoista tämän perusteella. Säiliöautoilla tehtäviä asiakaskäyntejä tulee viikoittain kymmeniä.

Kaasuja toimitetaan asiakkaille tilausmääristä riippuen erikokoisissa yksiköissä. Pienimpinä kuljetusyksiköinä toimivat 7–100 litran kokoiset kannut. Lisäksi on tarjolla 180, 250, 450 tai 600 litran minikontteja sekä säiliöautotoimituksia, joissa puretaan nesteytettyä kaasua asiakkaalla oleviin säiliöihin, niiden koko vaihtelee 2,5 ja 88 tonnin välillä.

Kaasujen kanssa toimittaessa on oltava tietoinen niiden ominaisuuksista ja niiden aiheuttamista vaaroista. Työterveyslaitos ylläpitää Onnettomuuden vaaraa aiheuttavien aineiden -turvallisuusohjeistusta (OVA-ohjeistus), joka on tarkoitettu tiedonlähteeksi pelastuslaitoksille, ympäristönsuojelunviranomaisille, työterveyshenkilöille ja muille asioista kiinnostuneille. (Työterveyslaitos 2012.) Woikosken kotisivuilla on osoitteessa www.woikoski.fi/kayttoturva lisäksi eri kaasujen käyttöturvallisuustiedotteita, joissa käydään läpi kaasun ominaisuudet ja toimenpiteet mahdollisen altistumisen sattuessa.

Lääkkeelliseen käyttöön tarkoitetuissa kaasuissa on lisäksi Lääkealan turvallisuus- ja kehittämiskeskuksella (FIMEA) omia ohjeistuksia ja vaatimuksia. Lääkkeellisiä kaasuja toimittaessa tulee kaasut analysoida ja näistä on oltava analyysitodistus. Lisäksi lääkkeelliset kuljetukset asettavat erilaisia vaatimuksia kuljetuskaluston puhtaudelle sekä asianomaisten vaitiolovelvollisuudelle.

8

|                      | kiehu-           |                              |                     |
|----------------------|------------------|------------------------------|---------------------|
| nimi                 | mispiste         | ominaisuudet                 | Käyttö              |
| Argon (LAR)          | $-186$ °C        | väritön, hajuton, vettä ras- | höyrystettynä       |
|                      |                  | kaampi, erittäin kylmä neste | kuten kaasumai-     |
| <b>UN 1951 ARGON</b> |                  | (-186°C) tukahduttava,       | nen argon.          |
|                      |                  | inertti.                     |                     |
| Happi (LOX)          | -183 $\degree$ C | sinertävä, hajuton, hieman   | höyrystettynä       |
|                      |                  | vettä raskaampi, erittäin    | kuten kaasumai-     |
| <b>UN 1073 HAPPI</b> |                  | kylmä neste, palamista edis- | nen happi.          |
|                      |                  | tävä, hapettava.             |                     |
| Helium (LIH)         | $-269$ °C        | väritön, hajuton, vettä ke-  | suprajohtavuuden    |
|                      |                  | vyempi, erittäin kylmä nes-  | ylläpito, MRI-      |
| UN 1963 HELIUM       |                  | te, tukahduttava             | laitteet, höyrys-   |
|                      |                  |                              | tettynä kuten kaa-  |
|                      |                  |                              | sumainen helium.    |
| Hiilidioksidi (LIC)  | -57 $\degree$ C  | hiilidioksidi on nestemäi-   | höyrystettynä       |
|                      |                  | sessä muodossa kaasupul-     | kuten kaasumai-     |
| UN 2187 HIILIDI-     |                  | loissa tai säiliössä.        | nen hiilidioksidi.  |
| <b>OKSIDI</b>        |                  |                              |                     |
| Nestekaasu           | $-42$ °C         |                              | Propaani/butaani    |
|                      |                  |                              | hiilivetyseos, jota |
| UN 1965 HIILIVE-     |                  |                              | käytetään mm.       |
| <b>TYKAASUJEN</b>    |                  |                              | teräksen leikka-    |
| <b>SEOS</b>          |                  |                              | uksessa, mootto-    |
|                      |                  |                              | rikaasuna ja polt-  |
| NESTEYTETTY,         |                  |                              | tokaasuna esim.     |
| N.O.S.               |                  |                              | lämmitykseen.       |
| (propaani, butaani)  |                  |                              | Saatavissa pullo-   |
|                      |                  |                              | tai säiliötoimituk- |
|                      |                  |                              | sina.               |
| Typpi (LIN)          | $-196$ °C        | väritön, hajuton, vettä hiu- | Höyrystettynä       |
|                      |                  | kan kevyempi, erittäin kyl-  | kuten kaasumai-     |
| <b>UN 1977 TYPPI</b> |                  | mä neste, tukahduttava,      | nen typpi. Nes-     |
|                      |                  | inertti.                     | temäisenä käyttö    |
|                      |                  |                              | jäähdytykseen.      |

Taulukko 1. Nesteytettyjä teollisia kaasuja ja niiden ominaisuuksia (Woikoski Oy 2013B).

Kaasuilla on useita käyttökohteita, joista tutuimpia lienevät kaasugrilleistä tuttu nestekaasu ja hitsauksessa käytettävät seoskaasut. Kaasuja käytetään paljon teollisuudessa erilaisiin käyttötarkoituksiin, aina lääke- ja elintarviketeollisuudesta vedenpuhdistamoihin ja polttoaineena.

#### 3 VIIVAKOODIT

Viivakoodeihin voidaan tallentaa informaatiota ohjelmallista luentaa varten ja opinnäytetyössä paneuduttiinkin viivakoodin ominaisuuksiin ja toiminnallisuuteen. Jatkossa tiedot kuljetuksesta luetaan paperilta viivakoodista sen sijaan, että niitä syötettäisiin käsin käsipäätteellä tai kirjoitetaan asiakirjoihin. Opinnäytetyössä tutkittiin viivakoodien teknisiä ominaisuuksia ja selvitettiin sopivan viivakoodin valitseminen käyttökohteeseen. Valintaan vaikuttavia asioita ovat muuan muassa käytössä olevat viivakoodin lukijalaitteet, viivakoodin koko, lukuetäisyys sekä viivakoodiin tallennettavan informaation määrä ja tallennettavan informaation tyyppi.

Viivakoodien historia ulottuu vuoteen 1948, jolloin Bernard Silver kuuli sattumalta kauppiaan toiveen järjestelmästä, joka tunnistaisi tuotteet kassalla. Vuonna 1952 hän patentoi viivakoodin Joseph Woodlandin kanssa, mutta teknisten ongelmien vuoksi viivakoodin menestys antoi vielä odottaa itseään. Ensimmäistä kertaa viivakoodeja käytettiin Yhdysvalloissa vuonna 1974, kun ohiolainen päivittäistavarakauppa otti käyttöön UPC-viivakoodijärjestelmän. UPC on edelleen käytössä Amerikassa ja Kanadassa, kun taas muualla on EAN-viivakoodijärjestelmä käytössä. Viivakoodit ovat kuitenkin käytännössä keskenään luettavissa samoilla lukijoilla. (Adams 2012B.)

Viivakoodien rajoitteista suurin oli niihin tallennettavan informaation pieni määrä. Tätä puutetta korvaamaan kehitettiin ensimmäinen 2D-viivakoodi nimeltään Code 49 vuonna 1988. Myöhemmin on kehitetty useita muita 2D-viivakoodeja, kuten Quick Response Code eli QR-koodi, jonka japanilaisen Denso-Wave-yhtiö esitteli vuonna 1994, ja GS1 Data Matrix, jonka EAN International ja UCC esittelivät vuonna 2005 (GS1 Finland 2010). QR-koodi on maailmalla saanut paljon suosiota erityisesti kuluttajille suunnatuissa sovelluksissa. Data Matrixia sen sijaan käytetään enemmän teollisuuden sovelluksissa.

#### 3.1 Viivakoodien ryhmittely

Viivakoodit voidaan jakaa kahteen pääryhmään: perinteisiin lineaarisiin eli 1Dviivakoodeihin ja kehittyneimpiin matriisi- eli 2D-viivakoodeihin.

#### Lineaariset viivakoodit

Perinteisiä viivakoodeja kutsutaan usein myös lineaarisiksi eli 1D-viivakoodeiksi. Informaation tallentaminen perustuu pystyviivoihin ja niiden leveyden vaihteluihin, jolloin eri levyisien pystyviivojen yhdistelmät tulkitaan eri merkeiksi. Lineaarisilla viivakoodeilla informaation määrä ja käytössä oleva merkistö on hyvin rajoitettu. Etuina voidaan pitää yksinkertaisuutta luettavuudessa, generoinnissa ja erittäin laajaa tukea eri ohjelmistoissa ja järjestelmissä.

Ylivoimaisesti tunnetuin viivakoodijärjestelmä lienee kaupan yleisesti käyttämä EAN -viivakoodi. EAN-13-viivakoodiin voidaan tallentaa vain 13 numeron verran informaatiota, ja viimeinen numero on varattu tarkistusnumeroksi. Lisäksi erittäin pieniin tuotteisiin joihin normaali EAN-13 -viivakoodi ei sovi, on kehitetty EAN-8 viivakoodi. Vaikka EAN-viivakoodin informaatiosisältö on erittäin pieni, riittää se mainiosti tuotteiden tunnistamiseen, vaikka ei pystykään tarjoamaan lisätietoa tuotteesta. Näitä voisivat olla esimerkiksi tuoteseloste, raaka-aineet tai valmistajan yhteystiedot. Lineaarisiin viivakoodeihin on usein tulostettu alareunaan viivakoodin sisältö selväkielisessä muodossa, jotta viivakoodin sisältö voidaan tulkita myös ilman lukijalaitetta. Näin ollen viivakoodia voidaan lukea ilman lukijalaitettakin, mikäli viivakoodi on esimerkiksi rypistynyt pahoin tai revennyt. Näiden viivakoodien lukijat perustuvat pääsääntöisesti joko laser- tai CCD-tekniikkaan.

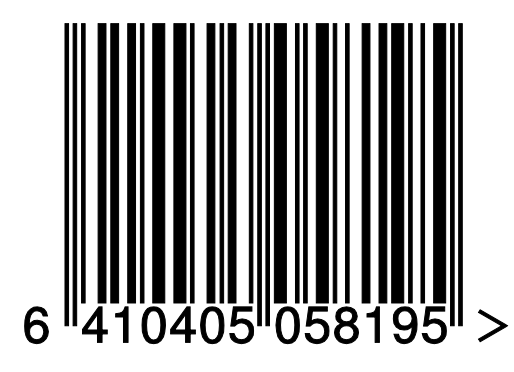

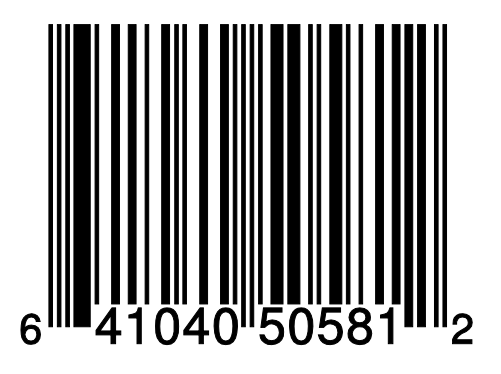

Kuva 1. EAN-13 ja UPC-A viivakoodit

Suurempaa tallennuskapasiteettia tarjoavia vaihtoehtoja ovat esimerkiksi GS1 Databar Expanded, joka mahdollistaa 71 numeron tai 41 aakkosnumeerisen merkin käytön tai vaihtoehtoisesti GS1-128, joka mahdollistaa 48 aakkosnumeerisen merkin käytön

11

(GS1 Finland 2010). Käytännössä suositaankin 2D-viivakoodeja, mikäli tarvitaan suurempaa määrää informaatiota ja jos käytössä on 2D-viivakoodeille sopivat lukijat.

## Matrix- eli 2D-viivakoodit

Perinteisten viivakoodien tilarajoituksien kiertämiseksi on kehitetty huomattavasti monipuolisempia kaksiulotteisia matriisi- eli 2D -viivakoodeja. Matriisiviivakoodeissa on huomattavasti suurempi informaatiotiheys kuin perinteisissä viivakoodeissa ja niissä tallennus perustuu vaaleisiin ja tummiin soluihin. Näistä kuluttajille tutuimpia ovat QR-koodi ja Data Matrix-viivakoodit. QR-koodiin voidaan tallentaa jopa 7089 numeerista tai 4296 aakkosnumeerista merkkiä, viivakoodin koon ja lukuetäisyyden silti pysyessä maltillisena (ISO/IEC 18004:2006 2006 : 33-36).

Kaksiulotteisien viivakoodien lukeminen ei onnistu perinteisillä viivakoodilukijoilla, vaan ne vaativat kehittyneemmän kameralukijan. Tämän vuoksi ne soveltuvat erityisen hyvin luettavaksi kameralla varustetulla älypuhelimella. Näistä onkin paljon erilaisia käytännön sovelluksia, joissa kuluttaja voi tuotteessa tai mainoksessa olevaa QR-koodia lukemalla päästä esimerkiksi valmistajan tuotesivulle.

Suuren informaatiosisällön ja monimutkaisen virheenkorjauksen seurauksena kaksiulotteisia viivakoodeja ei voida lukea ilman lukijaa, toisin kuin esimerkiksi EANviivakoodia tai muita lineaarisia viivakoodeja, joihin on usein tulostettu viivakoodin lisäksi sisältö myös tekstinä. Toisinaan tätä nähdään tehtävän myös 2Dviivakoodeihin, mutta viivakoodin suuren informaatiosisällön, pienen koon ja hyvän virheenkorjauksen ansiosta tätä harvemmin tehdään.

QR-koodin lisäksi on paljon muitakin matriisiviivakoodeja, kuten GS1:n lanseeraama Data Matrix tai AIM:n Aztec Code -viivakoodit. Data Matrix -viivakoodeja löytyy esimerkiksi auton rekisteriotteesta ja Aztec Code -viivakoodeja VR:n junalipuista.

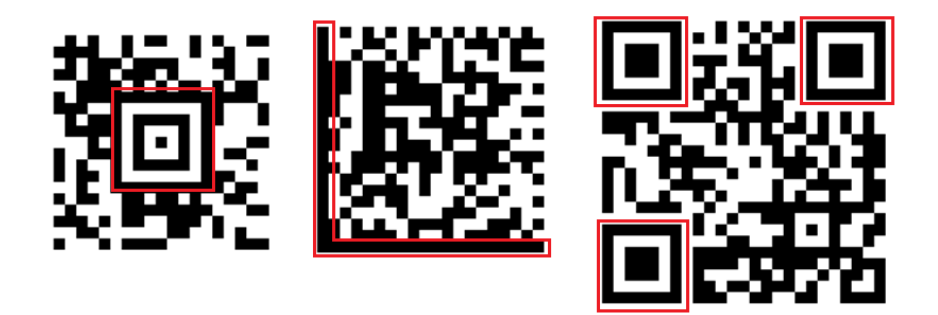

Kuva 2. Aztec Code-, Data Matrix- ja QR-koodi -viivakoodit rinnakkain. Kohdistuspisteet on merkattu punaisella.

QR-koodin rakenteeseen kuuluu kolme kohdistuspistettä eri kulmissa (Virkkunen 19.12.2012), Aztec Code -viivakoodissa kohdistuspiste on keskellä kuvaa ja Data Matrixissa kohdistuspisteenä toimivat L-kirjaimen muotoiset tummat reunat. Rakenteesta johtuen QR-koodi on usein hieman isompi ja monissa sovelluksissa, joissa tarvitaan erittäin pientä viivakoodia, käytetään usein Data Matrixia. Data Matrix ja QRkoodi -viivakoodeihin kuuluu lisäksi reunus, quiet zone eli viivakoodia ympyröivä tyhjä alue. Aztec Code ei vaadi tätä ja tämä voi olla etu erittäin ahtaissa olosuhteissa tai jos ei haluta tyhjää reunusta viivakoodin ympärille ulkonäöllisistä syistä (Adams 2012A).

Muina etuina perinteiseen viivakoodiin verrattuna on laajempi merkistötuki, kuten UTF-8 tai Japanissa käytössä olevaa kanji-merkistö. Lisäksi viivakoodi on luettavissa mistä suunnasta tahansa, siinä missä lineaarinen viivakoodi pitää lukea vaakatasossa. Kaupoissa on usein käytössä suuntaamattomia lukijoita, jolloin lineaarisella viivakoodilla varustettu tuote voidaan liu'uttaa lukijan ohi muissa asennoissa (Barcodes Inc 2013).

Matriisiviivakoodeissa on eritasoisia virheenkorjauksia, usein Reed-Solomontekniikalla toteutettua. QR-viivakoodeissa on neljän eritasoista virheenkorjaustasoa. QR-koodissa virheenkorjaustasot vaihtelevat 7 %:sta 30 %:iin, jolloin parhaan eli Htason viivakoodi on luettavissa, vaikka 30 % QR-koodin tietosisällöstä olisi tuhoutunut. Virheenkorjausta kasvatettaessa viivakoodin koko luonnollisesti myös kasvaa lisääntyneen virheenkorjauksen vaatiessa enemmän kapasiteettia. QR-koodista on olemassa 40 eri versiota, ensimmäisessä versiossa solujen määrä on 21 x 21 ja solujen

määrä kasvaa 4:llä aina seuraavaan versioon. Näin ollen 40. versiossa solujen määräksi tulee 177 x 177. QR-koodin versio määräytyy käytettävän informaation määrästä: mitä enemmän informaatiota tallennetaan, sitä suurempi on versionumero. (ISO/IEC 18004:2006 2006 : 35-36.)

Taulukko 2. Muutamien QR-koodien informaatiosisältö (ISO/IEC 18004:2006 2006 : 35-36).

| versio          | soluja  | virheen-<br>korjaus   | numeroa | aakkos-<br>merkkiä | binääri        |
|-----------------|---------|-----------------------|---------|--------------------|----------------|
| 1               | 21x21   |                       | 41      | 25                 | 17             |
|                 |         | L(7%)<br>M (15 %)     | 34      | 20                 | 14             |
|                 |         | Q(25%)                | 27      | 16                 | 11             |
|                 |         | $\overline{H}$ (30 %) | 17      | 10                 | $\overline{7}$ |
| $\overline{2}$  | 25x25   | $\overline{L}$ (7 %)  | 77      | 47                 | 32             |
|                 |         | M (15 %)              | 63      | 38                 | 26             |
|                 |         | Q(25%)                | 48      | 29                 | 20             |
|                 |         | $\overline{H}$ (30 %) | 34      | 20                 | 14             |
| 3<br>29x29      |         | L(7%)                 | 127     | 77                 | 53             |
|                 |         | M (15 %)              | 101     | 61                 | 42             |
|                 |         | Q(25%)                | 77      | 47                 | 32             |
|                 |         | H (30 %)              | 58      | 35                 | 24             |
| 4               | 33x33   | L(7%)                 | 187     | 114                | 78             |
|                 |         | M (15 %)              | 149     | 90                 | 62             |
|                 |         | Q(25%)                | 111     | 67                 | 46             |
|                 |         | $\overline{H}$ (30 %) | 82      | 50                 | 34             |
| 11              | 61x61   | L(7%)                 | 772     | 468                | 321            |
|                 |         | $\overline{M(15\%)}$  | 604     | 366                | 251            |
|                 |         | Q(25%)                | 427     | 259                | 177            |
|                 |         | H (30 %)              | 331     | 200                | 137            |
| $\overline{2}1$ | 101x101 | L(7%)                 | 2232    | 1352               | 929            |
|                 |         | M (15 %)              | 1708    | 1035               | 711            |
|                 |         | Q(25%)                | 1224    | 742                | 509            |
|                 |         | H (30 %)              | 969     | 587                | 403            |
| 40              | 177x177 | L(7%)                 | 7089    | 4296               | 2953           |
|                 |         | M (15 %)              | 5596    | 3391               | 2331           |
|                 |         | $\overline{Q}$ (25 %) | 3993    | 2420               | 1663           |
|                 |         | H (30 %)              | 3057    | 1852               | 1273           |

QR-koodin koko vaikuttaa luettavuuteen, jolloin liian pieni viivakoodi asettaa kameralle ja painotekniikalle kovia vaatimuksia ja lukuetäisyys jää lyhyeksi. Lukuetäisyyteen vaikuttavat viivakoodin koon lisäksi tiheys, kameran laatu ja ympäristön olosuhteet, kuten valaistus.

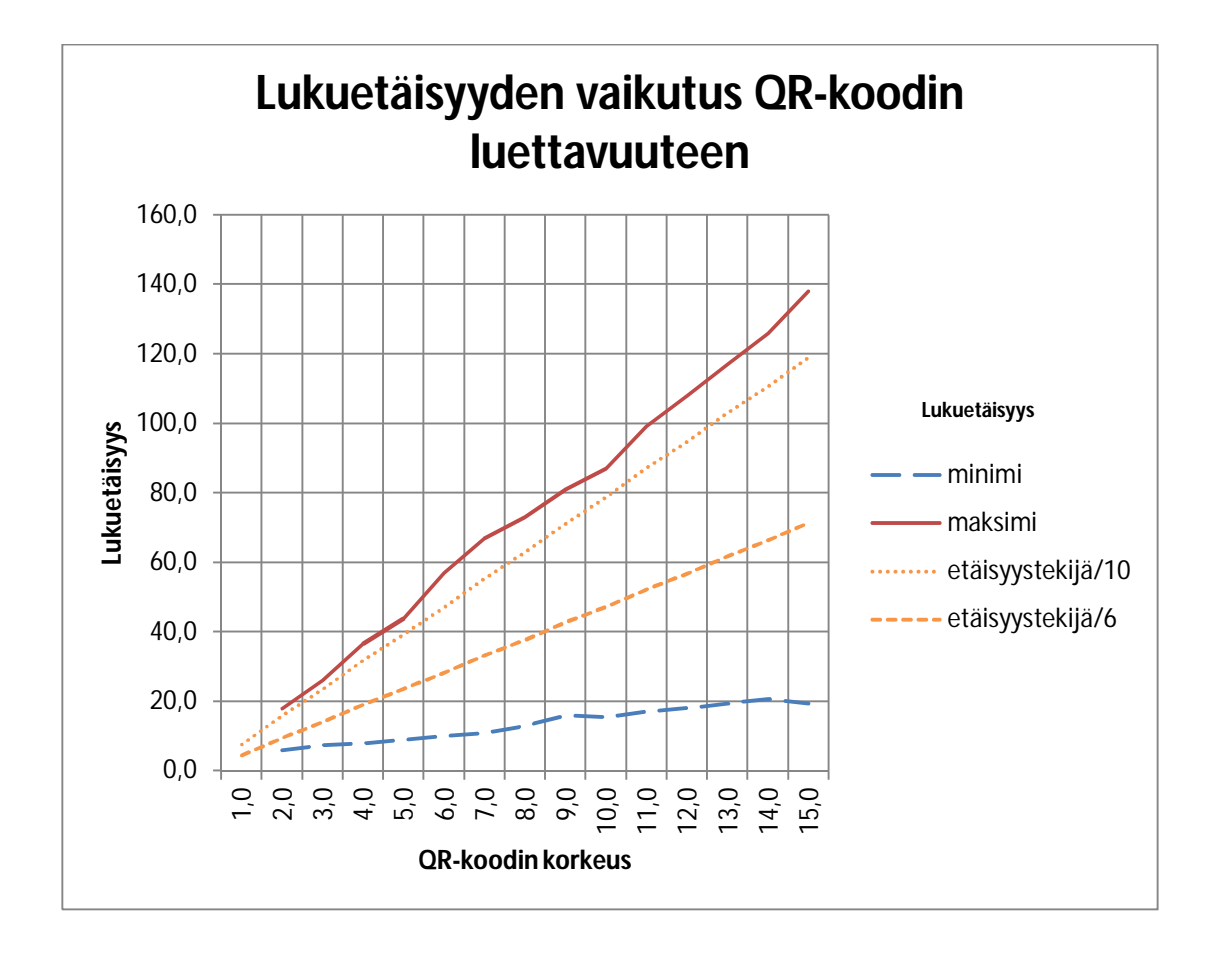

Kuva 3. QR-koodin koon vaikutus lukuetäisyyteen. Kuvaajaan piirretty etäisyystekijä 6 ja 10 laskennalliset arvot.

Seuraavalla kaavalla voidaan laskea QR-koodin suuntaa antava suositeltava minimikoko, kun tiedetään koodin koko ja haluttu lukuetäisyys.

$$
QR koodin minimikorkeus = \left(\frac{luku etäisyys}{etäisyystekijä}\right) \times tiheystekijä
$$

Etäisyystekijälle käytännössä realistiset arvot ovat 6 – 10, 6 huonoihin ja 10 hyviin olosuhteisiin. Lumia 820 puhelimella tehdyissä testeissä havaittiin hyvissä olosuhteissa etäisyystekijän 10 olevan aika lähellä käytännön maksimiarvoa. Heikkolaatuisimmilla kameroilla tämä arvo varmasti laskee, ja näin suuren arvon varaan ei kannattane toimivuutta laskea käytännön tilanteissa.

Tiheystekijän arvo on solujen määrä jaettuna 25:lla, eli 2. version QR-koodin tapauksessa, tiheystekijän arvo on 1. Tiheystekijät löytyvät lisäksi myös 1. liitteestä.

Näin ollen saadaan (20 cm : 10)  $\times$  1= 2 cm, mikäli olosuhteet olisivat erittäin huonot (etäisyystekijä 6), olisi vastaava tulos 3,33 cm

Mikäli halutaan tallentaa QR-koodiin 52 aakkosnumeerista merkkiä ja käyttää pienintä virheenkorjaustasoa, liitteenä olevasta taulukosta (Liite 1.) voidaan katsoa, että kyseessä olisi QR-koodin versio 3, maksimi 77 aakkosnumeerista merkkiä ja 29 solua, jolloin tiheystekijäksi tulee 29 / 25 eli 1,16

 $(20 \text{ cm} : 10) \times 1,16$ , näin ollen tulokseksi saataisiin 2,23 cm

QR koodi versio 10, 57 solua eli tiheystekijä 2,28, jolloin vastaava tulos olisi

 $(20 \text{ cm} : 10) \times 2.28 = 4.56 \text{ cm}$ 

Jos halutaan lisätä merkkien määrä 47  $\rightarrow$  395 (8,4 kertaiseksi), viivakoodin koon pitäisi kasvaa 2 cm  $\rightarrow$  4,56cm (2,3 kertainen) ja pinta-alaltaan 5,3 kertaiseksi.

Kun taas halutaan saada selville, kuinka paljon 3 cm korkuiseen viivakoodiin voitaisiin säilöä tietoa turvallisesti lukuetäisyyden ollessa 25 cm, käytetään seuraavaa kaavaa.

korkeus  $\frac{k}{\text{Uukuetäisyys/etaisyyskerroin)}}$  = tiheystekijä

Tiheystekijäksi saatiin laskutoimituksesta 1,2 ja katsomalla liitteenä olevasta taulukosta (Liite 2.) päästään versioiden 3 ja 4 väliin, eli 55–88 merkkiä. (QRStuff.com 2011.)

Usein mainitaan, että tulostetun QR-koodin sivun mitta olisi hyvä olla painotuotteissa vähintään 2 cm, jotta saavutetaan luettavuus hankalissakin olosuhteissa. (TietoWeb Oy 2013.) Teoriassa QR-koodi voisi olla hyvinkin pieni, mutta käytännössä rajoitteita aiheuttavat paino- ja lukutekniikka. Erittäin pieniin kohteisiin varten on suunniteltu Micro QR-koodi, johon mahtuu korkeintaan 35 numeroa.

Mikäli viivakoodiin halutaan tallentaa varsinkin hieman pidempi WWW-osoite, käytetään usein osoitteen lyhennyspalveluita, kuten http://goo.gl tai http://bit.ly, jolloin viivakoodiin informaation määrä pienenee, näin ollen viivakoodin tiheys laskee ja viivakoodi on paremmin luettavissa.

Sopivan viivakoodin valintaan vaikuttivat lopputyön tapauksessa viivakoodiin mahtuva informaation sisältö ja tuki aakkosnumeerisille merkeille. Tämä karsi käytännössä kaikki lineaariset viivakoodit pois, ja jäljelle jääneistä matriisi-viivakoodeista päädyttiin QR-koodiin, sen ollessa yksi yleisimmistä ja koska sitä on jo ennestään Woikoskella käytössä kaasupulloissa.

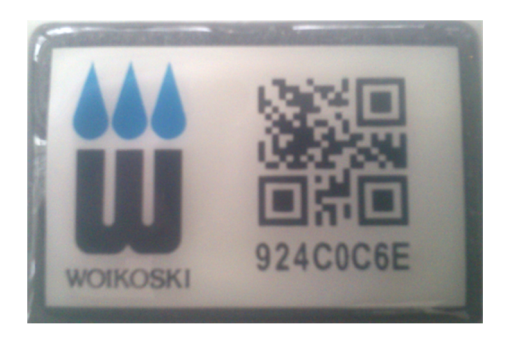

Kuva 4. Woikosken kaasupullossa oleva RFID-tagi, joka on varustettu myös QRkoodilla. QR-koodissa on '924C0C6E' teksti, joka on myös painettu viivakoodin alle selväkielisenä.

## 3.2 Viivakoodin luominen

Microsoft Office -tuoteperhe ei sisällä oletuksena tukea viivakoodien luomiseen ja käsittelyyn, vaan tuki on tuotava ulkopuolisilla sovelluksilla. Viivakoodien luomiseen Microsoft Office -tuotteissa on kolme erilaista tapaa.

## 3.2.1 Fonttiperusteinen toteutus

Perinteisiä lineaarisia yksiulotteisia viivakoodeja voidaan yksinkertaisesti luoda erikseen tätä tarkoitusta varten Saatavissa olevilla viivakoodifonteilla, mutta kaksiulotteisien viivakoodin luominen vaatii aina jonkin apusovelluksen monimutkaisemman rakenteensa vuoksi. Fonttiperusteisessa tavassa QR-koodin sisältö koodataan oikeanlaiseen tekstimuotoon erillisellä ohjelmalla, ja valitsemalla erikseen tätä toteutusta varten luotu 2D-viivakoodifontti, saadaan koodattu teksti muutettua fontiksi.

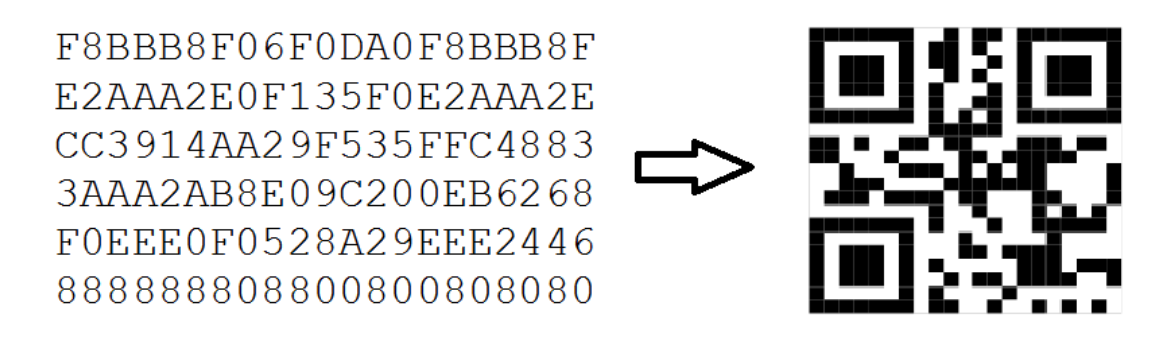

Kuva 5. Tekstimuotoinen viivakoodi muutettuna QR-koodifontilla QR-koodiksi.

Tämä vaatii sekä erillisen enkooderin, sen käyttöön liitettävän komponentin tai makron ja lisäksi vielä sopivan viivakoodifontin. Viivakoodien lukemista varten riittää pelkän fontin asennus, mutta luomiseen ja muokkaukseen tarvitaan aina erillinen enkooderi. Tämä toimitetaan joko viivakoodiohjelmiston mukana tai se on erikseen suoritettava makro.

## 3.2.2 Kuvaperusteinen toteutus

Kuvaperusteisessa toteutuksessa viivakoodi luodaan erillisellä ohjelmalla tai verkossa toimivassa palvelussa kuvatiedostoksi ja lisätään Exceliin. Kuvatiedoston luontia varten verkkopalvelussa voidaan luoda yksinkertainen makro VBA-ohjelmointikielellä. Tämä ei vaadi varsinaista lisäosaa Exceliin, ainoastaan makron, ja muokkaus toimii näin ollen myös muillakin tietokoneilla ilman erillisten ohjelmien asentamista, kunhan vain makrojen käyttö on sallittu Excelissä. Viivakoodin luominen vaatii verkkoyhteyden, mikäli käytetään verkossa toimivaa palvelua viivakoodin luomiseen tai muokkaukseen.

Esimerkkinä Googlella on selaimella toimiva luomistyökalu, jolla voidaan tuottaa viivakoodeja. Syöttämällä selaimeen oikealla tavalla muotoiltu osoite saadaan tuloksena URL, jossa on QR-koodi halutulla sisällöllä.

http://chart.apis.google.com/chart?cht=qr&chs=350x350&chld=L&choe=UTF-8&chl=QR+koodi

Sub Button2\_Click()

 Dim Pic As Picture  $Application. Screen Updateing = False$  With ActiveSheet.Range("A1") Set Pic = .Parent.Pictures.Insert(.Value)

 $Pic.Top = .Top$  $Pic.Left = .Left$  $Pic.Height = Height$  $Pic.Width = Width$ End With

Application.ScreenUpdating = True

End Sub

Tämä vaatii Exceliin pienen, erittäin yksinkertaisen, yllä olevan esimerkin kaltaisen makron, jolla viivakoodeja voidaan luoda ja muokata. Mikäli työkirjaan halutaan useampia viivakoodeja, täytyy makroa muokata tukemaan tätä ja lisäksi määritellä sijainnit jokaiselle erikseen. Viivakoodien sisältö päivittyy vain kun makro suoritetaan.

3.2.3 ActiveX-komponenttiperusteinen toteutus

ActiveX-komponenttiin perustuvassa mallissa Office-ohjelmistoon asennetaan erillinen lisäosa, joka hoitaa viivakoodien luomisen.

ActiveX-komponentilla on helpointa toteuttaa viivakoodin upottaminen Excel työkirjaan, ja viivakoodit ovat luettavissa, vaikka toisessa koneessa ei olisikaan ActiveXkomponenttia asennettuna. Viivakoodien muokkausta varten kyseinen komponentti tulee olla asennettuna.

|                | <b>DUSIL</b> |              |  |                                              |                              | <b>IVIUUL</b> |  |   |   |
|----------------|--------------|--------------|--|----------------------------------------------|------------------------------|---------------|--|---|---|
| Code           |              |              |  |                                              |                              | Controls      |  |   |   |
|                | QRCode1      |              |  | $f_x$                                        | =EMBED("IDAuto.QRCode.1";"") |               |  |   |   |
|                | A            | В            |  | Properties                                   |                              | 図             |  | F | G |
| 1              |              |              |  | <b>QRCode1</b> QRCode                        | $\mathbf{r}$                 |               |  |   |   |
| $\overline{2}$ | $\circ$      | $\circ$      |  | Alphabetic                                   | Categorized                  |               |  |   |   |
| 3              |              | $\circ$      |  |                                              |                              |               |  |   |   |
| 4              |              |              |  | (Custom)<br>(Name)                           | QRCode 1                     |               |  |   |   |
| 5              | $\circ$      | $\circ$<br>Ο |  | AutoLoad                                     | False                        |               |  |   |   |
| 6              |              |              |  | <b>BackColor</b>                             | &HOOFF -                     |               |  |   |   |
| 7              | QR-koodi     |              |  | DataToEncode QR-koodi                        |                              |               |  |   |   |
| 8              |              |              |  | Enabled                                      | <b>True</b>                  |               |  |   |   |
| 9              |              |              |  | EncodingMode E_BYTE<br>ErrorCorrection ECL_M |                              |               |  |   |   |
| 10             |              |              |  | FixedResolution 0                            |                              |               |  |   |   |
| 11             |              |              |  | Font                                         | Arial                        |               |  |   |   |
| 12             |              |              |  | ForeColor                                    | 8H000000(                    |               |  |   |   |
| 13             |              |              |  | Height                                       | 51                           |               |  |   |   |
| 14             |              |              |  | Left<br>LinkedCell                           | 21,75<br>A7                  |               |  |   |   |
| 15             |              |              |  | Locked                                       | True                         |               |  |   |   |
|                |              |              |  | <b>MarninCM</b>                              | 0 <sub>1</sub>               |               |  |   |   |

Kuva 6. ID Automation ActiveX-komponentillä luotu viivakoodi solusta A7.

ActiveX-komponentllä viivakoodien sijoittelu työkirjaan on erittäin helppoa ja viivakoodien sisältö päivittyy välittömästi solujen sisällön muuttuessa.

## 3.3 ActiveX-komponenttien vertailua

Tarjolla on useita kaupallisia ratkaisuja, mutta suureksi yllätykseksi ei löytynyt yhtään ilmaista vaihtoehtoa. Ilmaisena vaihtoehtona toimii viivakoodien luonti erillisellä ulkopuolisella WWW-sivulla, jolla generoidaan viivakoodi ja upotetaan tämä Excel työkirjaan makrolla. Woikoskella on käytössä Microsoft Officen lisäksi jonkin verran Microsoft Office for Mac-ohjelmaa OS X käyttöjärjestelmällä ja avoimen lähdekoodin Open- ja Libreoffice-ohjelmaa, mutta niitä ei ole tässä yhteydessä käsitelty.

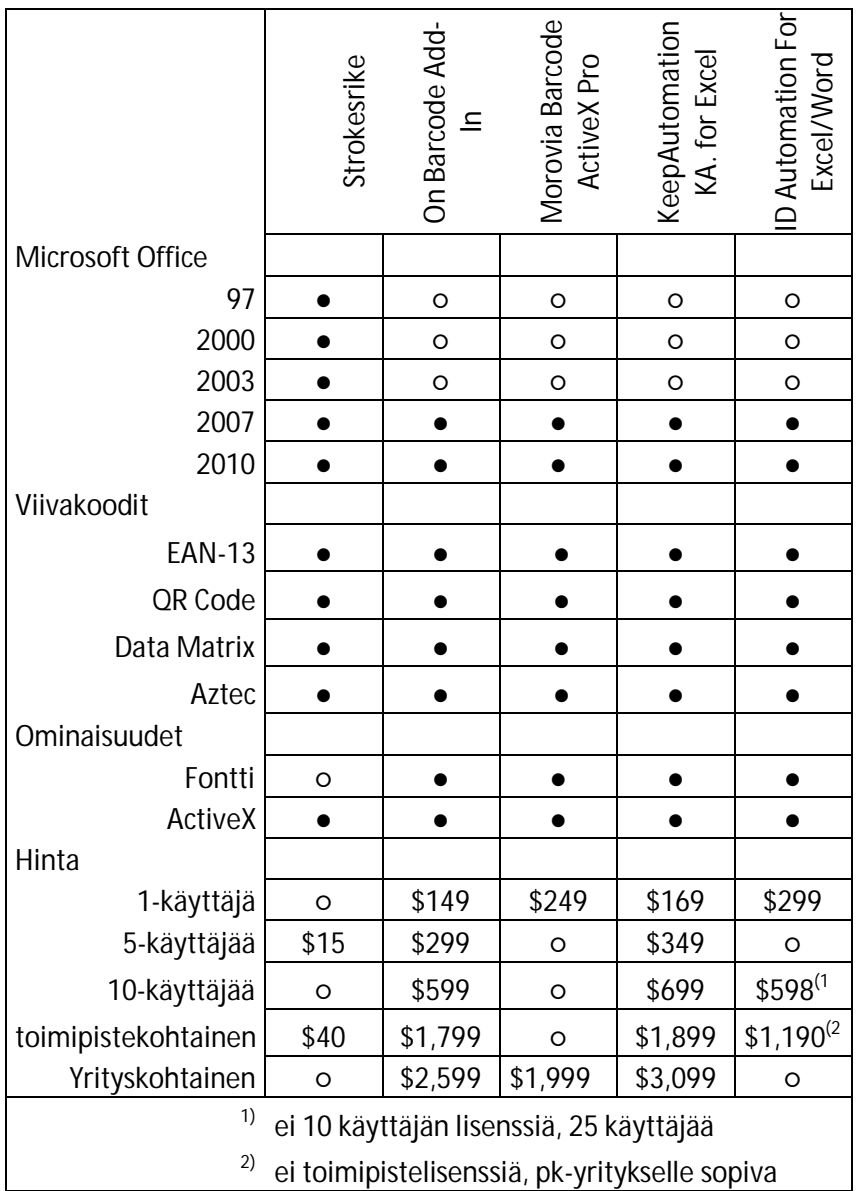

## Taulukko 3. ActiveX-komponentit vertailussa

## 3.3.1 StrokeScribe Barcode 4.2.1

StrokeScribe Barcode -sovellus on erittäin monipuolinen ja edullinen vaihtoehto. Lisäksi dokumentointi on hyvä. Ohjelmassa on erittäin laaja ohjelmistotuki, SolidWorks, AutoCAD, ja lisäksi ohjelma tukee myös vanhempia Office ohjelmistoja.

http://strokescribe.com/

3.3.2 On Barcode Add-In for Microsoft Excel 2.0.1

Ohjelmaa yritettiin testata, mutta teknisten ongelmien takia sitä ei saatu toimimaan Windows 7 ja Office 2007 -kokoonpanolla. Ohjelma vaikutti identtiseltä KeepAutomation-ohjelmiston kanssa.

http://www.onbarcode.com

3.3.3 KeepAutomation KA. for Excel 6.0.1

Ohjelmaa yritettiin testata, mutta teknisten ongelmien takia sitä ei saatu toimimaan Windows 7 ja Office 2007 -kokoonpanolla. Ohjelma vaikutti identtiseltä On Barcode Ad-In -ohjelmiston kanssa.

http://www.keepautomation.com/

3.3.4 ID Automation ActiveX Barcode Control & DLL

Ohjelman käyttö osoittautui helpoksi ja lisäksi tarjolla on useita eri sovelluksia eri tarpeisiin. Ohjelman yksittäisen lisenssin hinta oli vertailun kallein (299 dollaria), mutta vastapainoksi 25 käyttäjän lisenssi oli jo huomattavasti edullisempi 598 dollarin hintalapullaan.

3.3.5 Morovia Barcode ActiveX Professional 3.8.0

Ohjelman käyttö osoittautui helpoksi ja dokumentointi oli erittäin hyvä. Ohjelman lisenssi oli alkaen 249 dollaria.

http://www.morovia.com/fonts/qrcode/

Erot toimimaan saatujen ohjelmien välillä olivat pintapuolisissa testailussa erittäin vähäiset. Hinta-laatusuhteeltaan parhaimmaksi todettiin erittäin edullisen hintansa ansiosta StrokeScribe Barcode, ja Morovia Barcode ActiveX Professional sai kiitosta erittäin hyvästä dokumentoinnista. Mikäli ohjelmia halutaan käyttää muissa tarkoituksissa kuin Excelissä, on syytä arvioida ohjelmistojen eroja uudestaan.

Toiminnanohjaus- eli ERP-järjestelmä on nykyaikaisen yrityksen tietojärjestelmä, jolla hallitaan yrityksen eri toimintoja, kuten tuotantoa ja taloutta. SAP on maailman johtavia ERP-järjestelmän toimittajia ja myös erittäin suosittu Suomessakin. Suurehkoissa yrityksissä käyttö on hyvin yleistä ja vuonna 2012 yli 100 henkilön yrityksistä 78 %:lla oli käytössä jonkintasoinen toiminnanohjausjärjestelmä. Yleisimmin ohjelmistoa oli käytössä tukkukaupan ja teollisuuden aloilla ja vähiten majoitus- ja ravintolatoiminnassa sekä rakentamisessa. (Tilastokeskus 2012.)

SAP on vuonna 1972 Saksassa perustettu ohjelmistotalo, jonka taustalla on viisi entistä IBM:n työntekijää. Heillä oli visio kehittää sovellus, joka mahdollistaisi reaaliaikaisen tiedonkäsittelyn, ja jo seuraavana vuonna he julkaisivat laskentatoimen ohjelmiston IBM System/360 keskustietokoneelle. Ohjelmistosta muodostui SAP-järjestelmän perusta ja ohjelmistoa kutsuttiin nimellä SAP R/1.

Vuonna 1979 julkaistiin SAP R/2, joka perustui kahden kerroksen malliin. Ensimmäisen kerroksen muodostivat yhdessä tietokanta- ja ohjelmistokerros palvelimella ja toisen kerroksen eli esityskerroksen muodostivat päätteet, joilla ohjelmistoa käytettiin. SAP R/2 toimi edelleen vain IBM:n keskustietokoneympäristössä. (Waloszek 2010.)

Suurin muutos järjestelmässä tapahtui 1992, kun julkaistiin SAP R/3, joka perustui kolmen kerroksen malliin. Nyt ensimmäisen kerroksen eli tietokantakerroksen muodosti tietokantapalvelin, toisen kerroksen eli ohjelmistokerroksen SAP sovelluksineen ja kolmannen kerroksen eli esityskerroksen muodosti käyttöliittymä, joka oli nyt Saatavissa myös graafisena. Uuden version myötä SAP-järjestelmä käännettiin lisäksi Sun Solaris- ja Microsoft Windows NT- käyttöjärjestelmille ja myöhemmin myös Linuxympäristöön. Vuonna 2004 julkaistun SAP 5.0 ERP -järjestelmän myötä SAP R/3 nimi poistui virallisesti käytöstä.

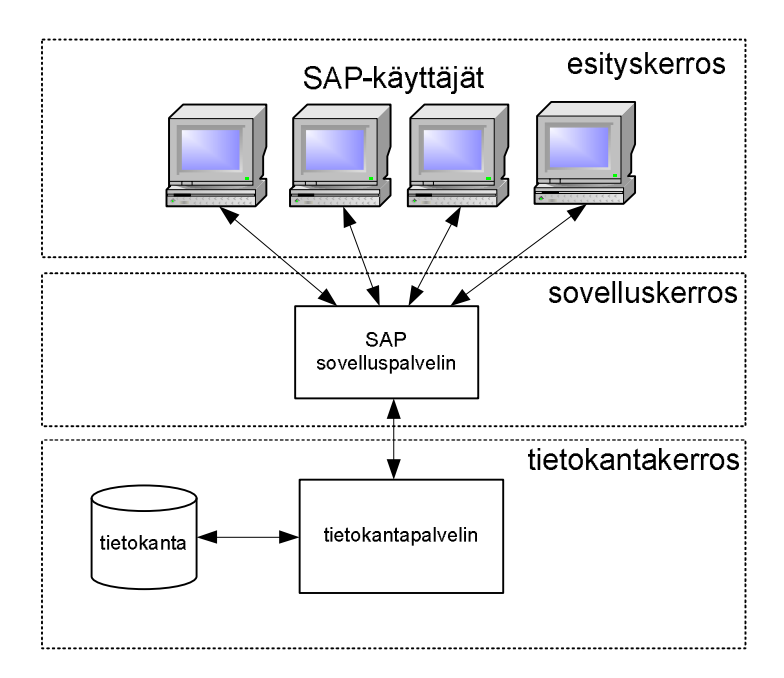

Kuva 7. SAP:n kolmen kerroksen malli (SAP AG 2000).

Vuodesta 2005 lähtien yhtiö on ollut nimeltään SAP AG ja nykyisin se on yksi maailman suurimmista ohjelmistoyhtiöistä. Yhtiön liikevaihto oli vuonna 2012 16,2 miljardia euroa ja yhtiössä työskentelee yli 60 000 henkilöä (SAP AG 2012).

## 4.1 SAP-järjestelmä

SAP tarjoaa kattavat ohjelmistosovellukset liiketoiminnan kaikkiin prosesseihin. Yleisesti puhutaan SAP-ohjelmistosta, vaikka kyseessä on usein nimenomaan SAP ERP toiminnanohjausjärjestelmä. SAP:n tuoteperheeseen kuuluu useita eri sovelluksia ERP järjestelmän lisäksi, kuten asiakkuuksien- (CRM), toimitusketjun- (SCM) sekä osto- ja toimittajasuhteidenhallintaa (SRM) varten tehdyt sovellukset. SAP ERP koostuu useista moduuleista, joita voidaan aktivoida ja muokata yrityksen tarpeiden mukaan. Näitä ovat mm. talouden-, henkilöstön-, tuotannon- ja varastonhallinnan moduulit. (Anderson 2011.)

SAP-järjestelmää käytettiin alun perin tekstipäätteillä: ensin perinteisillä päätteillä ja myöhemmin verkkoa hyödyntäen TN5250 -pääteohjelmilla tietokoneelta. SAP R/3 -järjestelmän myötä käyttöön tuli graafinen käyttöliittymä, joka nykyisin on tarjolla Windowsille ja lisäksi Java-versio, jota voidaan ajaa Windowsin lisäksi myös OS Xja Linux -käyttöjärjestelmillä. Varsinaista mobiilikäyttöliittymää SAP:iin ei ole tarjolla, mutta tilannetta voidaan korjata joko selaimella toimivilla SAP:iin luoduilla WWW-palveluilla, kuten Woikosken AWOweb, tai erillisillä mobiilisovelluksilla.Vaihtoehtoisesti voidaan käyttää Microsoftin tai Citrixin etätyöpöytäratkaisuita, joilla voidaan käynnistää Windows -palvelimelta etänä yksittäisiä ohjelmistoja tai kokonainen työpöytä mobiililaitteelle, mutta useinkaan tämä ei tarjoa kovin mukavaa käyttökokemusta. Perinteiset työpöytäsovellukset ovat usein todella hankalia käyttää pienillä kosketusnäytöllä varustetuilla laitteistoilla, ja mahdollisesti huonosti toimivat verkkoyhteydet tekevät käytöstä entistä hankalampaa.

SAP GUI for the Windows environment on asiakasohjelmisto Windows -ympäristöön SAP:n käyttöä varten. Windows- versiossa on tuki Microsoft Office -ohjelmistopaketille, jolla voidaan integroida Office -työkaluja SAP-järjestelmään. Tämä on lähtökohtaisesti suositelluin vaihtoehto ja monipuolisin ominaisuuksiensa puolesta.

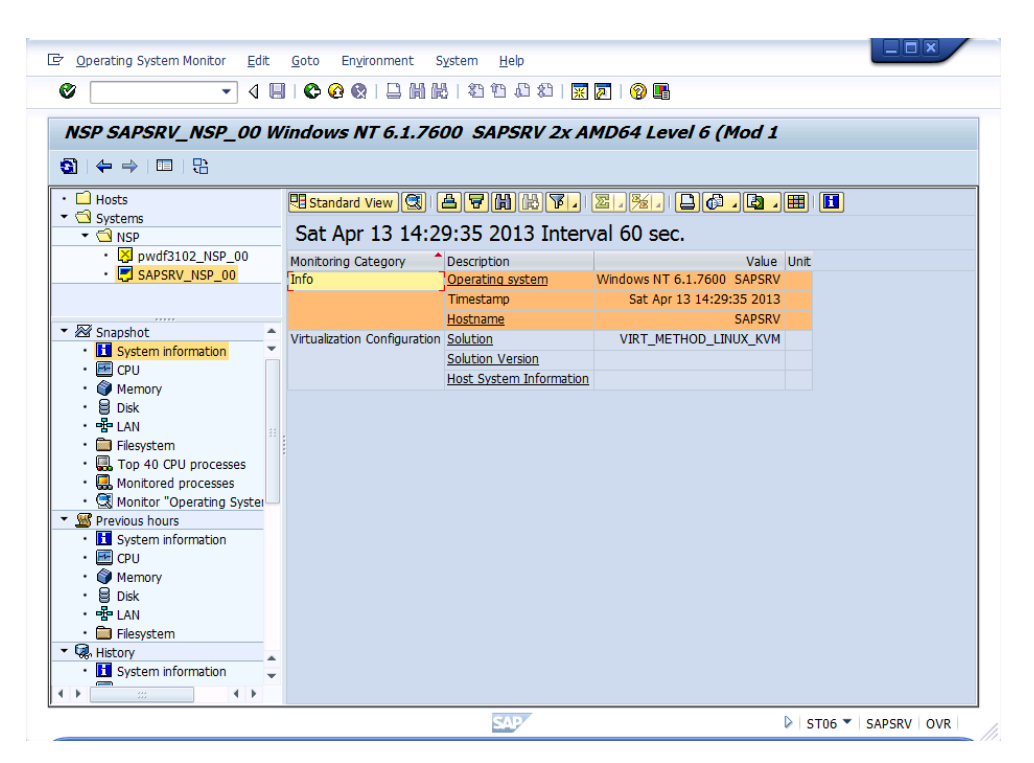

Kuva 8. SAPGui 7.20 -asiakasohjelma ja SAP-järjestelmä Windows 2008 R2 -palvelimella.

Applen OS X- ja Linux -käyttöjärjestelmille on tarjolla SAP GUI for the Java(TM) environment -asiakasohjelmisto, joka on pääsääntöisesti vastaava toiminnoiltaan kuin Windows-versio. Java -versiossa on muutamia poikkeuksia, joista mainittavimpia

ovat rajoittuneempi ABAP -ohjelmistokehitys ja Microsoft Office -tuoteperheen integroinnin puute. SAP GUI for HTML on selaimella toimiva versio SAP:n käyttöliittymästä. Suurimpina etuina on, ettei tarvitse asentaa erillistä ohjelmistoa käytettävälle tietokoneelle ja että kuormitus asiakaskoneelle on hyvin minimaalinen kuormituksen siirtyessä SAP:n sovelluspalvelimille. Tuettuja selaimia ovat kaikki yleisimmät selaimet eli Microsoft Internet Explorer, Mozilla Firefox, Apple Safari ja Google Chrome. Mobiilialustojen selaimet eivät ole virallisesti tuettujen selaimien listalla. (SAP AG 2013.) Joihinkin toimenpiteisiin, kuten tiedostojen siirto työaseman ja SAP palvelimen välillä, vaaditaan lisäksi tuettu Java-ajoympäristö (Stechno 2011).

## 4.2 Sovelluskehitys SAP-järjestelmään

Woikoskella on toteutettu käsipäätteillä ajettavat sovellukset selaimilla toimivina, jolloin sovellukset eivät ole alustariippuvaisia. Tämä helpottaa ohjelmiston jakelua ja ylläpitoa. Lisäksi samaa ohjelmistoa voidaan käyttää myös tietokoneella myymälöissä. Tässä käsitellään vain WWW- ja mobiilisovelluksien kehitystä eikä puututa varsinaisiin työpöytäsovelluksiin.

## 4.2.1 Web-sovellukset

SAP tarjoaa erilaisia työkaluja selaimella toteutettavien käyttöliittymien ja sovellusten tekemiseen.

Screen Personas on nykyisten SAP GUI -näkymien muokkaamiseen tarkoitettu työkalu, jolla voidaan nopeasti ja yksinkertaisesti muokata SAP:n näkymistä halutunlaisia selaimella toimivia verkkosivuja. Sivuja voidaan muokata paremmin käyttäjien tarpeita vastaamaan poistamalla turhia kohtia ja parantaa käyttömukavuutta yksinkertaistamalla näkymää (Spielvogel 2012). Muutoksien teko on erittäin yksinkertaista ja nopeaa. Huomioon otettavaa on vaatimus Microsoftin Silverlight 5:sta, joka toimii vain Windows- ja OS X -alustoilla (Spielvogel 2013). Mobiilialustat eivät ole tuettuja, ja Microsoft on ilmoittanut ettei Silverlightia enää jatkossa kehitetä, vaan tulevaisuudessa HTML5 tulee korvaamaan tämän kokonaan. Microsoft on tästä huolimatta luvannut tukea Silverlightia ainakin vuoteen 2021 asti (Microsoft 2013).

Web Dynpro (WD) on selaimella toimivien käyttöliittymien luomiseen toteutettu kehitysympäristö sekä ABAP (Web Dynpro for ABAP, WDA) että Java (Web Dynpro for Java, WDJ) -alustalle. WDJ-alustaa ollaan ajamassa SAP:n toimesta alas, mutta tukea on luvattu vielä vuoteen 2018 asti (Thorsten 2010). Web Dynpro -alustan käyttö ei vaadi HTML-osaamista, mutta on erittäin rajoittunut HTML-ominaisuuksiensa puolesta ja soveltuu huonosti nykyaikaisten verkkosivujen tekemiseen.

SAP julkaisi vuonna 2012 uuden SAPUI5-työkaluohjelmiston, jolla voidaan toteuttaa HTML5-standardin mukaisia WWW-sivuja SAP-ympäristöön. Nämä nykyaikaiset ja monipuoliset sivut voidaan tehdä standardein ja monipuolisin HTML5-menetelmin ja ne soveltuvat erittäin hyvin myös mobiilialustoille. SAPUI5-ympäristö on riippumaton SAP:n taustajärjestelmistä ja sitä voidaan ajaa nykyisen SAP-järjestelmän päällä tai erillisillä WWW-palvelimilla.

#### 4.2.2 Mobiilisovellukset

SAP Mobile Platform (SMP), joka tunnetaan myös Sybase Unwires Platform (SUP) nimellä, on mobiililaitteille tarkoitettu SAP -sovellusten kehitysympäristö. SUP:lla voidaan tehdä kahdenlaisia sovelluksia, natiiveja ja hybridi- eli Hybrid Web Container (HWC) -sovelluksia (Schober & Ackerbauer 2010).

Perinteiset natiivit sovellukset ovat teknisessä mielessä täysin vastakohtaisia uusille HTML5-sovelluksille. Nämä sovellukset ovat käyttöjärjestelmäkohtaisia, kirjoitettuna alustan omilla kehitystyökaluilla ja toimivat itsenäisinä sovelluksina. Natiivien ohjelmien etuina ovat nopeus, ominaisuuksien määrä ja laajemmat tietoturvaominaisuudet. Natiivisovellusten jakelu hoidetaan pääsääntöisesti käyttöjärjestelmävalmistajien oman sovelluskaupan kautta. Mobiilialustoilla ohjelmistojen asentaminen on hyvin rajoittunutta, koska käyttöjärjestelmät sallivat usein vain käyttöjärjestelmän valmistajan digitaalisesti allekirjoittamien sovelluksien asentamisen. Tilanne on erityisen hankala iOS ja Windows Phone/RT -alustoilla, joissa allekirjoittamattomien sovellusten asentaminen ei edes onnistu. BlackBerry- ja Android -käyttöjärjestelmällä voidaan erikseen sallia allekirjoittamattomien ohjelmistojen suorittaminen, jolloin ohjelmistoja voidaan asentaa myös sovelluskaupan ulkopuolelta.

Hybridisovellukset ovat hieman yksinkertaisempiin kohteisiin tarkoitettuja sovelluksia. Ne perustuvat pitkälti HTML5/JS -standardiin ja ajoa varten asennetaan erillinen SAP workflow -sovellus joka on Saatavissa käyttöjärjestelmävalmistajien ohjelmistokaupasta. SAP workflow -ohjelmisto kommunikoi SAP-palvelimen kanssa ja tätä kautta sovellukset voidaan noutaa päätelaitteeseen yrityksen omalta SAP-palvelimelta.

Tällä hetkellä tuettuja alustoja ovat Android, BlackBerry, iOS, Windows Mobile. Windows Phone 8 ja Windows RT tuki ovat tulossa seuraavassa SAP SMP 3 versiossa (Redivo 2013).

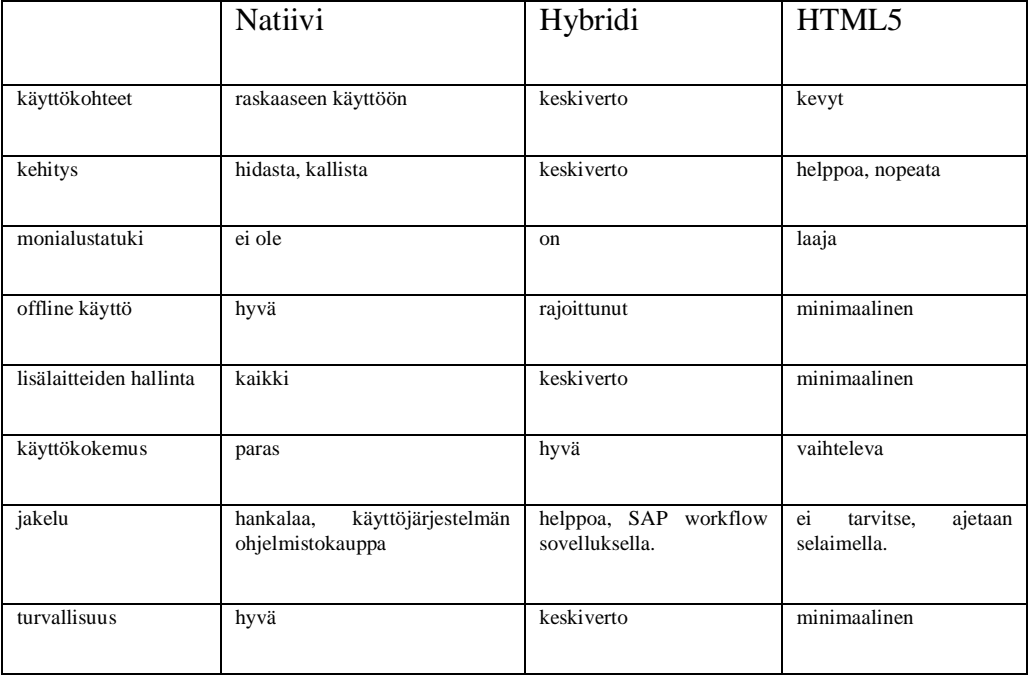

Taulukko 4. Eri sovellustyyppien vertailua (Kelleher & Magocsi 2012).

Nykyisin puhutaan paljon HTML5 -sovelluksista ja niiden käyttöönotosta niin mobiili- kuin tietokone käytössä. Ajoympäristönä toimii käyttöjärjestelmän selain eikä laitteeseen tarvitse erikseen asentaa ohjelmistoa. PC-puolella tämä onkin ollut pitkäaikainen trendi, että palvelut siirtyvät entistä enemmän selaimella toteuttaviksi erillisten sovellusten sijaan. HTML-ympäristön puutteita on perinteisesti korvattu asentamalla selaimeen lisäosia, kuten Flash, Java ja Silverlight, mutta näistä ollaan pääsemässä eroon ajan myötä osaksi myös kehittyneiden korvaavien teknologioiden ansiosta, mutta myös sen takia, että selaimen lisäosat eivät ole yhteensopivia mobiilialustojen selaimien kanssa. HTML5-sovellukset ovat yksinkertaisia ja nopeita kehittää sekä alus-

tariippumattomia, mikä tekee niistä usein erittäin houkuttelevia vaihtoehtoja. Mitä enemmän nopeuteen ja ominaisuuksiin halutaan panostaa, sitä huonommin selaimella ajettavat HTML5-sovellukset sopivat. Natiivien sovelluksien etuina ovat ohjelmistojen nopeuden lisäksi kehittyneemmät tietoturvaominaisuudet, kuten tiedon paikallinen vahva salaus, edistyneemmät offline-käyttö ominaisuudet ja laitekohtainen tunnistus. Lisäksi tulevat lisälaitteiden käyttömahdollisuudet, kuten kiihtyvyysanturi, GPS tai kamera, jotka voivat alustasta riippuen olla jopa mahdottomia toteuttaa muuten kuin natiivina sovelluksena. Lisäksi HTML5-sovellukset soveltuvat vain yksinkertaiseen offline -käyttöön ja vaativamassa käytössä on syytä miettiä muita vaihtoehtoja. Käyttökokemus voi hitaalla yhteydellä olla HTML5-sovelluksissa huono. (Jalamo 2013.)

## 5 KULJETUSTEN HALLINNAN NYKYTILA

Tällä hetkellä Woikosken säiliöajot suunnitellaan logistiikkaosastolla tätä varten toteutetulla Ajolistasuunnitelma Excel -työkirjalla. Ajolistasuunnitelmaan merkitään ajopäivät, toimipisteet ja arvio kuljetettavan kaasun määrästä. Kuljettaja saa ajolistasuunnitelman logistiikkaosastolta, ja hakiessaan ilmakaasutehtaalta kuorman hän saa lisäksi lääkkeellisissä kuljetuksissa eränumeron. Kontteihin on merkitty konttinumero eli varastopaikka, jonka kuljettaja kirjoittaa kuormaa purkaessaan lähetyslistaan.

Kuljettaja purkaa kaasun asiakkaan säiliöön, täyttää lähetyslistan ja ottaa virtausmittarista kaasun määrästä tulosteen, jonka perusteella asiakasta laskutetaan. Mikäli asiakkaalla on vaaka käytössä ja on sovittu auton punnituksesta ennen ja jälkeen täytön, suoritetaan punnitus muiden toimenpiteiden lisäksi.

Kun kaikki ajot on suoritettu, toimitetaan paperille täytetyt lähetyslistat logistiikkaosastolle, jossa lähetyslistan valmiiksi painetun juoksevan numeron perusteella tilaus luodaan järjestelmään jälkitilauksena, tehdään keräily järjestelmästä ja lopuksi vapautetaan tilaus laskutukseen.

#### **AJOLISTASUUNNITELMA** Numero WR50146/02

#### LÄHETTÄJÄ:

#### RAHDIN KULJETTAJA:

OY WOIKOSKI AB / Taneli Kiviranta  $PL1$ 45371 VALKEALA Gsm: 0400 916 631

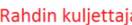

## UN 1073 HAPPI, JÄÄHDYTETTY NESTE, 2.2 (5.1) SISÄLTÖ: VASTAANOTTAJA: LOX-AJOT, VIIKON 46 AJOLISTA Asiakkaan viite Säiliökontti 8763 121112 MA ILTAPV Kuorma Voikoskelta, analyysi  $+27000$  kg (viite: Asiakkaan nimi  $+ 27000 kg$ Kuorma Voikoskelta, analyysi (viite: Kuorma Voikoskelta, analyysi  $+27000$  kg 151112 TO 27 000 kg (viite:

Kuljetettavana oleva vaarallinen aine on luokiteltu, pakattu ja merkitty vaarallisten aineiden kuljettamisesta tiellä annetun liikenneministeriön päätöksen mukaisesti.

OY WOIKOSKI AB Taneli Kiviranta

**KULJETTAJA** 

**AJONEUVO** 

091112

Kuva 9. Nykyinen ajolistasuunnitelma

## 5.1 Prosessikaavio

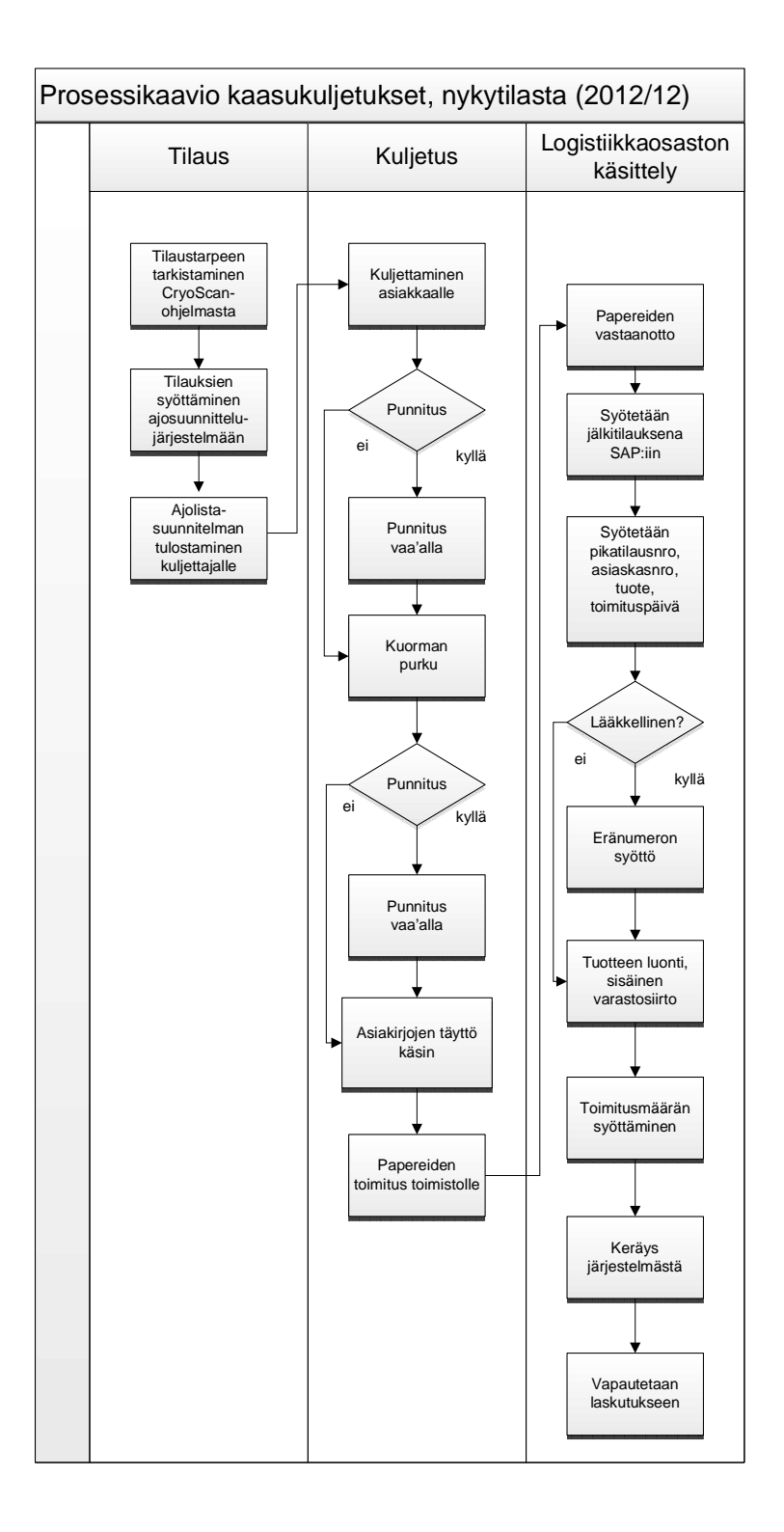

Kuva 10. Nykytilan prosessikuvaus

#### 5.2 SAP Woikoskella

Woikoskella SAP-toiminnanohjausjärjestelmä otettiin käyttöön vuonna 1999, ja vuonna 2011 toteutettiin järjestelmä, jolla pulloja voidaan hallita täysin käsipäätteiden avulla. Käsipäätteet käyttävät selaimella toimivaa AWOweb -järjestelmää, jossa yhteys muodostetaan Woikosken SAP -järjestelmään GSM-verkkoa hyväksikäyttäen. Lisäksi myymälät käyttävät samaa järjestelmää tietokoneilla käsitellessään pulloja.

## 5.3 AWOpda-käsipäätteet

Kuljettajilla on käytössään AWOpda-käsipäätteet, jotka ovat malliltaan Windows Mobileen perustuvat Bluebird Pidion BIP-6000 käsipäätteet. Käsipäätteet ovat IP65 suojattuja ja ns. ruggeroituja eli tarkoitetut kestämään kovaakin käyttöä. Laitteissa on integroitu High Frequency (HF) RFID-lukijan lisäksi laseriin perustuva 1Dviivakoodin lukija sekä kameratekniikkaan perustuva 2D-viivakoodinlukija. (Bluebird Soft Inc. 2013.)

## 6 KULJETUSTEN HALLINNAN TAVOITETILA

Tavoitteena on, että kuljettaja syöttää tiedot järjestelmään sähköisesti ja ajolistasuunnitelman tiedot ovat luettavissa käsipäätteiden viivakoodilukijalla. Näin vältyttäisiin turhalta tietojen syötöltä käsin järjestelmään

Jatkossa ajolistasuunnitelma luodaan Excelillä, mutta aikaisemmasta poiketen siihen lisätään QR-koodi ja työkirja siirrettään logistiikkaosastolta ilmakaasutehtaalle sähköisesti, jolloin siihen voidaan täyttää varastopaikka ja lääkkeellisiin kuljetuksiin lisätä eränumero. Näitä tietoja ei tiedetä logistiikkaosastolla eikä näitä voida myöskään nähdä toiminnanohjausjärjestelmästä. QR-koodia lukemalla kuljettaja saa kaiken muun tiedon paitsi toteutuneen painomäärän, joka joudutaan syöttämään käsin. Vaih-

toehtoisesti kuljettajalle tarjotaan mahdollisuus syöttää kaikki tiedot manuaalisesti käsipäätteellä.

Kun kuljettaja on syöttänyt tilauksen ja se näkyy SAP-järjestelmässä, tarkistetaan logistiikkaosastolla vielä tilauksen oikeellisuus, tehdään varastosiirto, keruu järjestelmästä ja vapautetaan tilaus laskutukseen.

## 6.1 Ajolistasuunnitelma

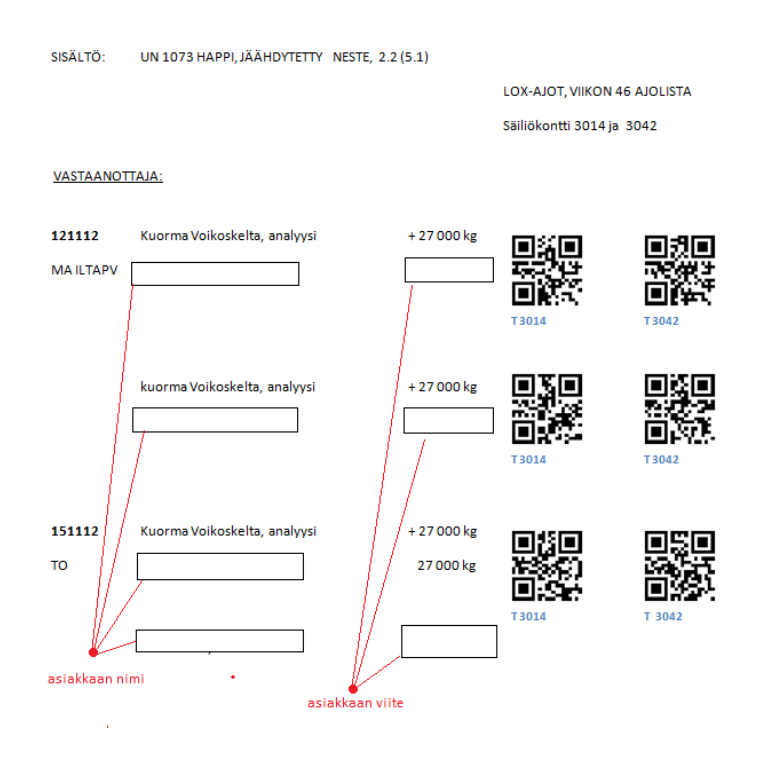

Kuva 11. Ajolistasuunnitelmaan lisättynä QR-koodeja.

Mikäli asiakkaan säiliön luona on mobiiliverkkojen osalta katvealue, noudatetaan samaa toimintatapaa kuin pullokuljetuksissa. Kuljettaja syöttää tiedot käsipäätteeseen, kunnes verkkoyhteys on jälleen käytettävissä, ja asiakkaalle voidaan hänen halutessaan postittaa tulostettu tosite jälkikäteen.

Tilaus syötetään SAP:iin jälkitilauksena, joten se näkyy järjestelmässä vasta sitten kun kuljettaja on sen syöttänyt. Tämän takia viivakoodiin tulee sisällyttää kaikki tarvittavat tiedot sen sijaan, että ne noudettaisiin järjestelmästä esimerkiksi tilausnumeron perusteella. Tästä johtuen viivakoodin tulee olla tyypiltään sellainen, että siihen voidaan säilöä runsaasti informaatiota, myös kirjaimia. Se ei voi myöskään olla kohtuuttoman

kokoinen. Tämän vuoksi perinteiset yksiulotteiset viivakoodit eivät sovellu tähän tarkoitukseen.

## 6.2 Prosessikaavio

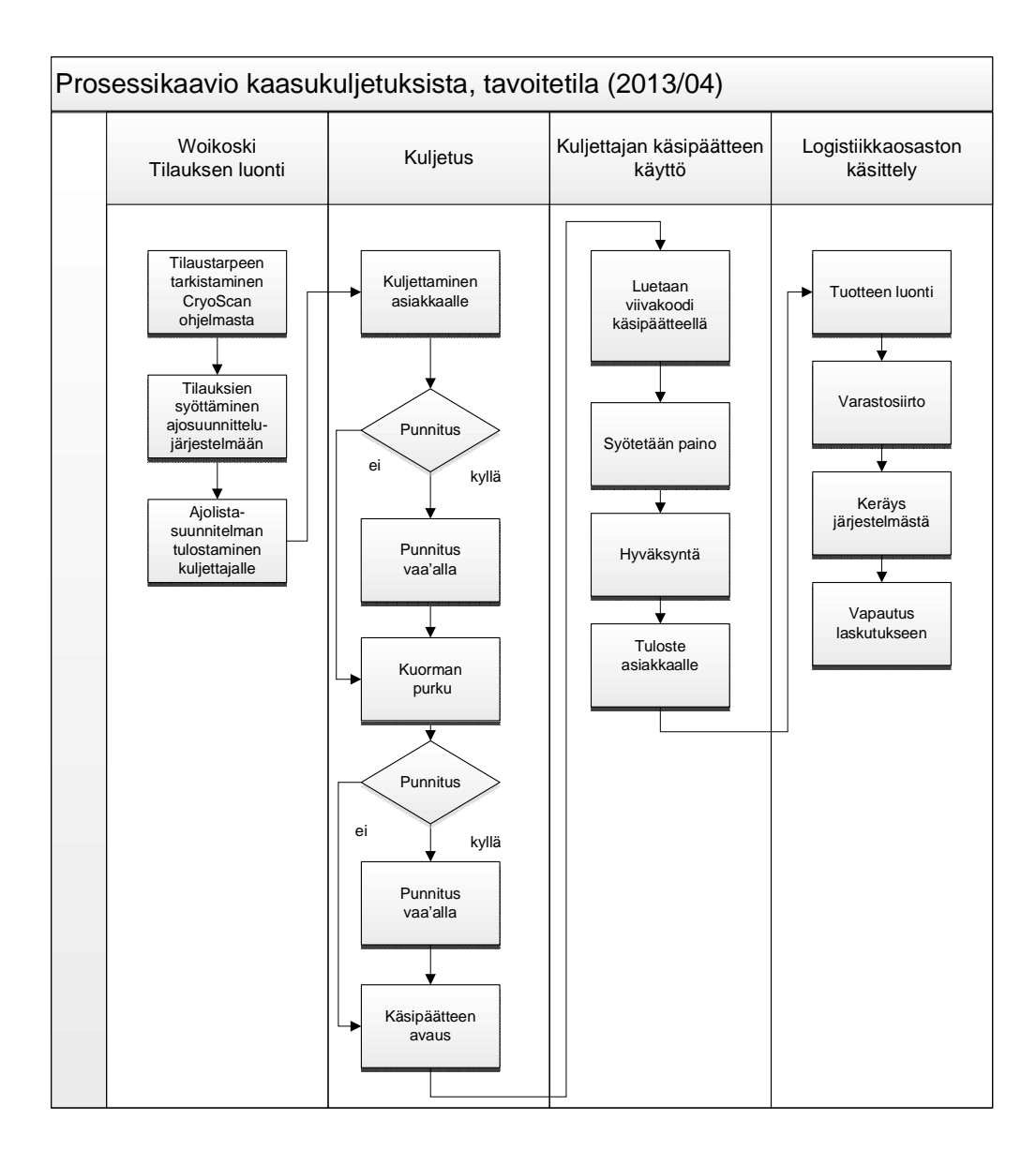

Kuva 12. Tavoitetilan prosessikuvaus

#### 6.3 Ajolistasuunnitelman viivakoodi

Viivakoodiin tallennetaan tiedot tekstimuodossa, erotettuna toisistaan puolipisteellä (;). Viivakoodin merkkien määräksi tulee 15–40 aakkosnumeerista merkkiä, riippuen siitä, onko kyseessä lääkkeellinen kuljetus tai lisätäänkö tilaukseen asiakkaan viite.

Ajolistasuunnitelmaan luotavan QR-koodin tietosisältö tulee olemaan muodossa: <woikoski tunniste>;<asiakas id>;<kaasu id>;<asiakkaan viite>;<erä nro>;<varastopaikka>. Tietueet on erotettu toisistaan puolipisteellä, jolloin ne voidaan käsitellä helposti ohjelmallisesti.

Viivakoodin sisältö on kokonaisuudessa esimerkiksi wk1;1001;1;karhu;;3004. Tunnisteen perään on suluilla merkitty tietotyyppi järjestelmässä, kuten (kokonaisluku).

#### Woikoski -tunniste

Alkuun laitetaan yksinkertainen tunniste, jonka perusteella voidaan tunnistaa heti, että kyseessä on säiliökuljetusta varten luotu viivakoodi. Mikäli kyseinen tunniste, wk1, puuttuu, kyseistä viivakoodia ei edes yritetä käsitellä ja järjestelmä antaa viivakoodista virheilmoituksen. Tämä on kiinteä arvo Excelissä, tätä ei saa muuttaa. Tämä on ajolistasuunnitelmassa pakollinen tieto ja tätä ei tallenneta SAP-järjestelmään.

#### Asiakas ID (kokonaisluku)

Asiakas ID -tieto tallennetaan kokonaislukuna, tarkistetaan onko kyseessä kokonaisluku ja löytyykö vastaava Asiakas ID SAP-järjestelmästä. Tämän jälkeen järjestelmä valitsee kyseisen asiakkaan alasvetovalikosta ja asiakkaan nimi on muotoa "Asiakkaan nimi (Asiakas ID)". Logistiikkaosasto syöttää oikean asiakkaan Exceliin. Tämä on pakollinen arvo.

#### Kaasu ID (kokonaisluku)

Kaasu ID -tieto tallennetaan kokonaislukuna. Toimintaperiaate on sama kuin edellisessä. "Kaasun nimi (kaasu ID)". Mikäli kyseessä on lääkkeellinen kaasu, niin "Kaasun nimi LÄÄK. (kaasu ID)". Logistiikkaosasto syöttää oikean asiakkaan Exceliin. Tämä on pakollinen arvo.

Asiakkaan viite (teksti)

Asiakkaan viite on tekstikenttämuodossa, pituus esimerkiksi 64 merkkiä. Tarkistetaan, ettei ole epäasiallisia merkkejä, esimerkiksi tietoturvaan vaikuttavia tekijöitä, kuten SQL-injektiomahdollisuus. Tieto tallennetaan muuten sellaisenaan järjestelmään. Tämä täytetään ajosuunnitelmaan Exceliin tarvittaessa logistiikkaosastolla. Tämä ei ole pakollinen arvo.

Erä nro (teksti)

Lääkkeellisissä kuljetuksissa vaadittava eränumero on tekstimuodossa. Eränumeron muoto on ennalta määritelty ja voidaan toteuttaa yksinkertaisia testejä, joilla pyritään varmistamaan tiedon oikeellisuus. Ilmakaasutehdas täyttää Excel-työkirjaan tämän, jos kyseessä on lääkkeellinen kaasukuljetus.

Esimerkki lääkkeellisen kaasun eränumeron muodostumisesta. Tämä on pakollinen arvo, kun tuotteena on lääkkeellinen kaasu.

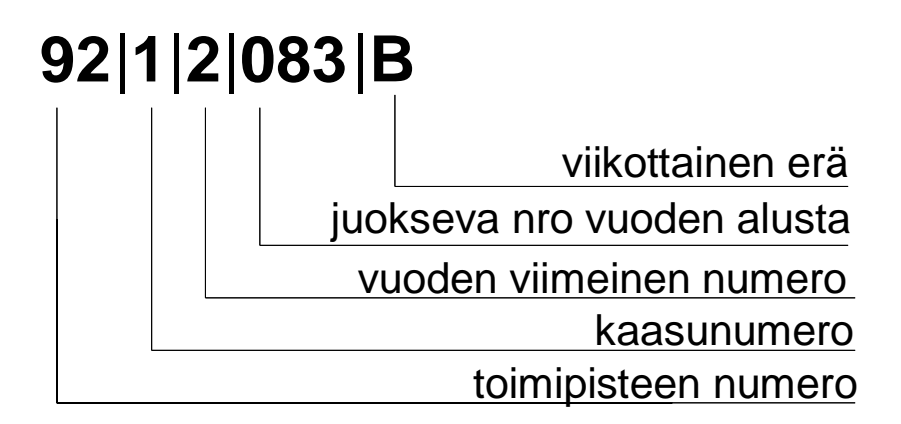

Kuva 13 eränumeron muodostuminen

 $92 =$ toimipistenumero, tarkistetaan onko numeerinen arvo.  $92 =$ Woikosken tuotanto

 $1 =$  kaasunumero, tarkistetaan luvun oikeellisuus, luku 0–9.  $1 =$  happi

2 = vuosiluvun viimeinen numero, tarkistetaan luvun oikeellisuus, luku 0–9. Esimerkiksi 2 = 2012 tai 2022.

083 = juokseva numero vuoden alusta, tarkistetaan luvun oikeellisuus, luku 0–999. 083 = vuoden 83. lääkkeellinen erä.

B = monesko viikon kuorma, tarkistetaan arvo jokin kirjain A–Z.  $A =$  ensimmäinen,  $B =$  toinen kuorma.

Varastopaikka (kokonaisluku)

Varastokontin numero. Kokonaisluku, neljä numeroa, 0–9999. Ilmakaasutehdas täyttää tämän Exceliin. Tämä on pakollinen arvo.

Päivä (päiväys)

Muodossa VVVVKKPV, esimerkiksi 20130325. Oletuksena päiväyksessä käytetään nykyistä päivämäärää, joka voidaan haluttaessa vaihtaa. Tämä on pakollinen arvo.

Paino (kokonaisluku)

Paino kiloina (kilon tarkkuudella) on ainoa tieto, joka kuljettajan tarvitsee itse täyttää. Tämä on pakollinen arvo ja toteutunut määrä tiedetään vasta kun kuorma on purettu.

Mikäli kaikkia tarvittavia tietoja ei ole annettu tai tieto on virheellisesti syötetty, tästä ilmoitetaan ennen kuin seuraavalle sivulle voidaan siirtyä.

Koska kuljettajalla on ajoneuvoyhdistelmässä kaksi konttia mukana, järjestelmän toiminnan kannalta on oleellista tietää, kummasta säiliöstä kaasua otetaan. Siksi ajolistasuunnitelmaan laitettiin molemmille säiliöille oma viivakoodi. Kuljettaja voi itse valita lukemalla haluamastaan viivakoodista, kummasta säiliöstä hän purkaa kaasua asi-

akkaalle. Aina ei ole mahdollista valita esimerkiksi ahtaassa purkupaikassa, kummasta säiliöstä kaasua puretaan.

6.4 Viivakoodin luominen Excelissä

Viivakoodin luomista Excelissä päädyttiin kokeilemaan sekä ActiveX-komponentilla että kuvaperusteisella ratkaisulla. Fonttiperusteista ratkaisua ei koettu tarpeelliseksi testata.

6.4.1 QR-koodin luominen ActiveX-komponentilla

Tätä testiä varten valittiin ensiksi StrokeScriben lisäosa, joka vaikutti asialliselta hintansa ja ominaisuuksien puolesta.

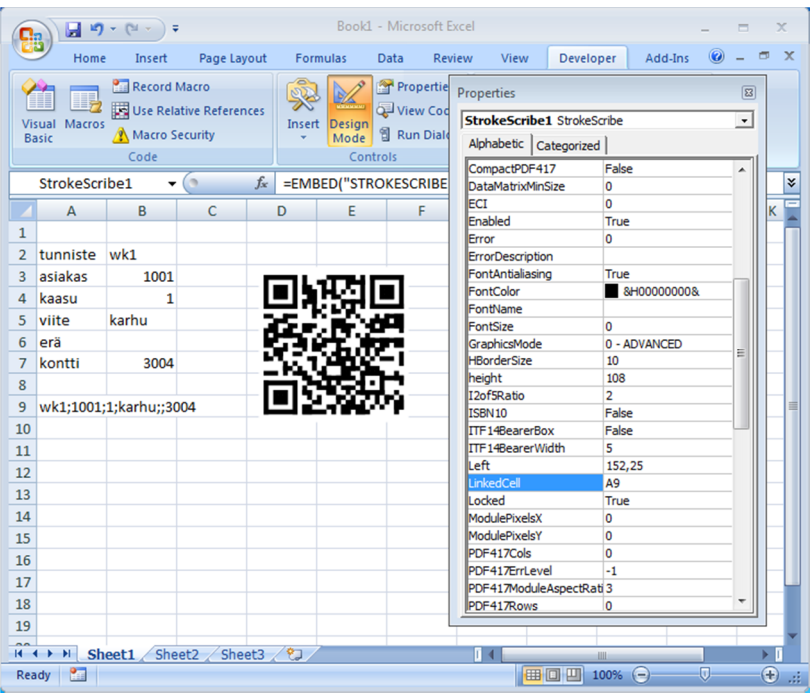

Kuva 14. StrokeScribe ActiveX -komponentti viivakoodin luomiseen. Viivakoodi on luotu solun A9 informaatiosta.

Testiksi luotiin yksinkertainen työkirja Excelissä. Soluissa B2:B7 olevan informaation haluttiin sisältyvän luotavaan viivakoodin. Solut yhdistettiin yhdeksi tietueeksi soluun A9 Excelin CONCATENATE-funktiolla.

=CONCATENATE(B2&";"&B3&";"&B4&";"&B5&";"&B6&";"&B7)

ActiveX-komponentilla toteutettuna viivakoodi toimii niin nykyisten Excelin .xlsx formaatissa kuin vanhemman Excelin 97-2003 .xls -formaatissa. Lisäksi viivakoodi avautuu hyvin myös LibreOfficella tai Microsoft Officella ilman lisäosaa, mutta muokkaus ei tällöin onnistu.

6.4.2 QR-koodin luonti makrolla

Lisäksi testattiin, kuinka viivakoodi voidaan upottaa ilman mitään erillistä ohjelmistoa. Tällöin tarvitaan Internet-yhteys ja on luotava makro Exceliin.

Tässä vaihtoehdossa käytetään erillistä WWW-sivulla olevaa QR-koodigeneraattoria viivakoodien luomiseen.

Tämä ei vaadi Exceliin mitään lisäosaa, mutta vaatii luomisen ja muokkauksen aikana Internet-yhteyden. Lisäksi verkkopalvelussa mahdollisesti oleva vika estää makron käytön.

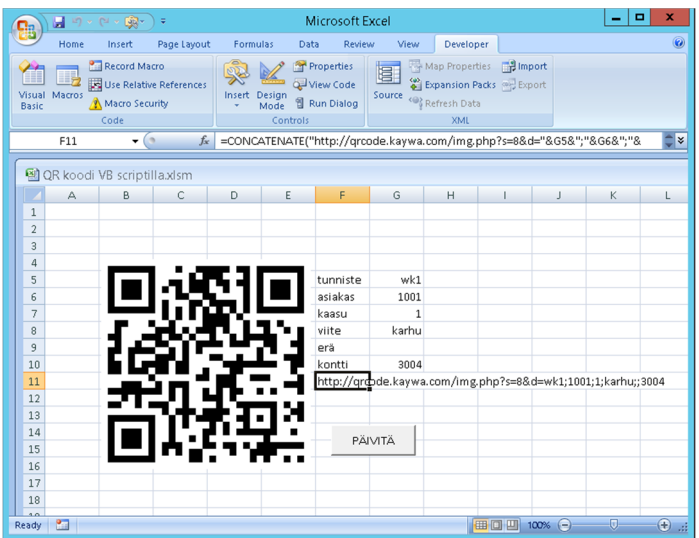

Esimerkissä haetaan F11-solusta WWW-osoite, josta ladataan kuva työkirjaan. Osoitteen on oltava sellainen, että se palauttaa vain pelkän kuvatiedoston vastauksena, kuten kaywa.com:n palvelu.

http://qrcode.kaywa.com/img.php?s=8&d=wk1;1001;1;karhu;;3004

Päivitä-painikkeeseen liitettiin seuraavanlainen yksinkertainen Excel-makro:

Sub LuoQR() Dim Pic As Picture Application.ScreenUpdating = False With ActiveSheet.Range("F11") Set Pic = .Parent.Pictures.Insert(.Value) End With Application.ScreenUpdating = True End Sub

Makroja käytettäessä on otettava huomioon, että Office 2007:stä lähtien työkirjat tallennetaan oletuksena .xlsx -päätteisenä, jolloin makrot eivät tietoturvasyistä käytettävissä. Mikäli makrot halutaan ottaa käyttöön, on työkirja tallennettava makroja sallivassa formaatissa eli .xlsm-päätteisenä tai vanhempana Excel 97-2003 .xls-päätteisenä työkirjana.

## 6.5 Sovelluksen käyttö

Käyttö aloitetaan kirjautumalla järjestelmään sisään ja käynnistämällä sovellus. Sovelluksessa oleva "Lue viivakoodi" -kenttä on oletuksena aktiivisena. Tämän jälkeen luetaan viivakoodilukijalla ajolistasuunnitelmasta haluttu QR-koodi, jolloin kentät näkyvät täytettyinä esimerkin mukaisesti ja niihin voidaan haluttaessa tehdä vielä muutoksia. Asiakas ja kaasu voidaan vaihtaa alasvetovalikosta, jossa ne on järjestetty aakkosjärjestykseen. Päiväystä voidaan muuttaa joko + ja – -painikkeilla, jolloin päästään edelliseen ja seuraavaan päivään, tai syöttää päiväys manuaalisesti pv.kk.vvvv muodossa.

Muut kentät ovat normaaleja tekstikenttiä, joihin voidaan itse kirjoittaa haluttu tieto. Tietojen oikeellisuus tarkistetaan aikaisemmin esiteltyjen ehtojen mukaisesti.

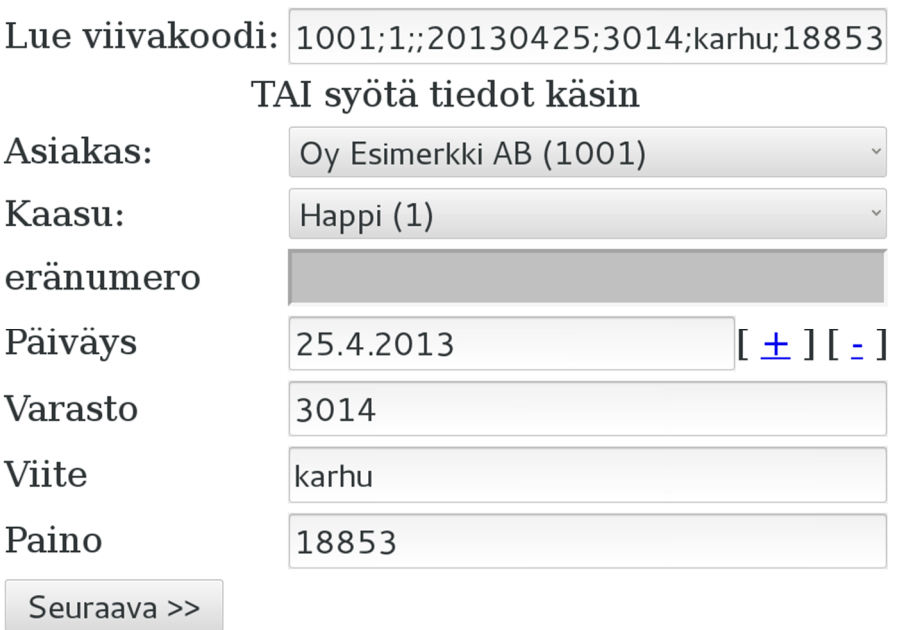

Kuva 15. Kuvakaappaus tietojen syöttösivulta

Seuraava -painikkeella siirrytään seuraavalle sivulle, jossa hyväksymällä siirretään tilaus SAP:iin logistiikkaosaston käsiteltäväksi. Järjestelmä tulostaa kaksi kappaletta tositteita, joista toinen jää asiakkaalle. Tositenumero tiedetään vasta kun tilaus on tallennettu järjestelmään, joten esikatselutilassa sitä ei vielä ole nähtävissä. Kun tilaus tallennetaan ja tulostetaan, on tositenumero näkyvissä tulosteessa.

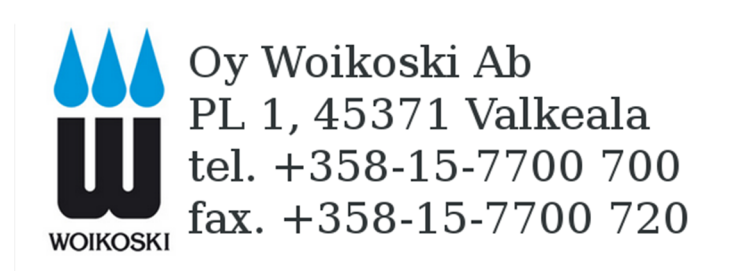

# KAASUKULJETUS / RAHTIKIRJA

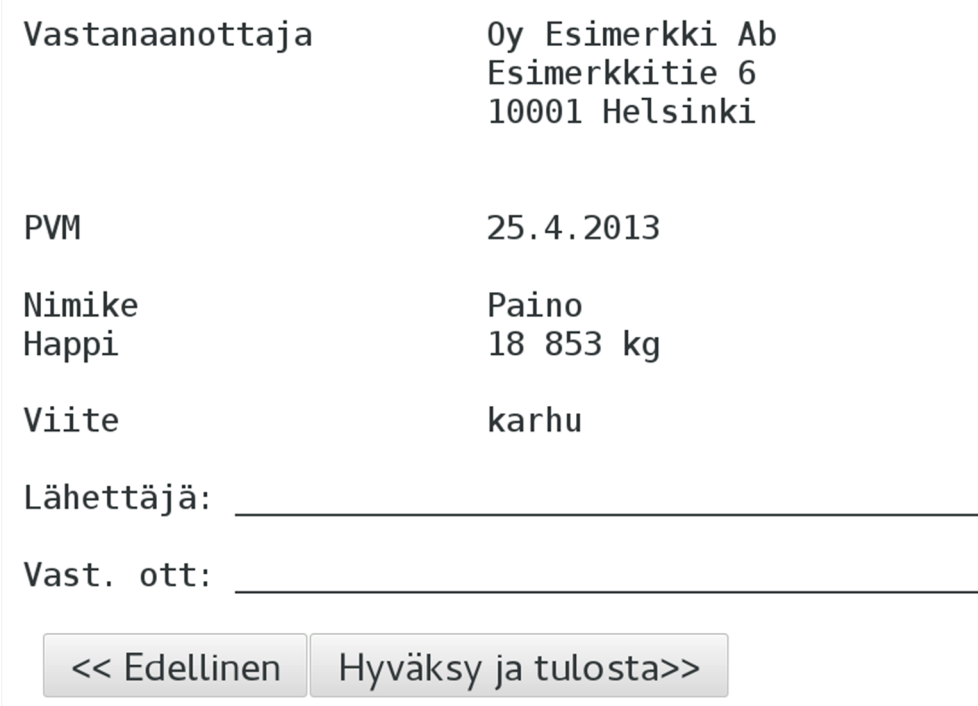

Kuva 16 Kuvakaappaus tietojen hyväksymissivulta

## 7 YHTEENVETO

Lopputyössä saatujen tulosten ja havaintojen perusteella päädyttiin siihen, että selaimella toimiva yksinkertainen HTML-ympäristössä käytettävä sovellus on riittävä ominaisuuksiensa puolesta Woikosken tapauksessa. Se on helppo ja nopea toteuttaa ja se on myös yhteensopiva nykyisten AWOpda-käsipäätteiden kanssa. Ainoana ongelmana pidettiin vanhentuneen Windows Mobile käyttöjärjestelmän selaimien rajoittuneita ominaisuuksia. Esimerkiksi täysiveristen HTML5 ohjelmien ominaisuuksia, kuten offline-tukea, ei voida toteuttaa. Offline-tukea ei kuitenkaan koettu välttämättömäksi ominaisuudeksi.

Viivakoodeista QR-koodi osoittautui sopivaksi ominaisuuksiensa puolesta uudistettuun ajolistasuunnitelmaan. ActiveX-komponentin asentaminen ja käyttöönotto Excelissä oli vaivatonta ja lisäksi viivakoodien luominen työkirjoissa onnistui helposti. Vaihtoehtoisella kuvapohjaisella ratkaisulla ei tarvitse asentaa erillistä sovellusta, mutta makro, joka päivittäisi automaattisesti kaikki työkirjan viivakoodit kerrallaan ja sijoittaisi ne oikeisiin kohtiin, vaatisi hieman enemmän paneutumista Excelin makrojen ohjelmointiin.

## LÄHTEET

Adams, R., 2012A. *2-Dimensional Bar Code.* Saatavissa: http://www.adams1.com/stack.html [viitattu 14.3.2013].

Adams, R., 2012B. *Bar Code History.* Saatavissa: http://www.adams1.com/history.html [viitattu 14.3.2013].

Anderson, G., 2011. *Sams Teach Yourself SAP in 24 Hours.* Neljäs painos ed. Indiana: Sams.

Barcodes Inc, 2013. *Omni-directional Barcode Scanner.* Saatavissa: http://www.barcodesinc.com/cats/barcode-scanners/omni.htm [viitattu 25.3.2013].

Bluebird Soft Inc., 2013. *RFID Reader Handheld Computer.* Saatavissa: http://www.mypidion.com/product/product\_tab.asp?bmenu=1&t\_idx=184 [viitattu 23.3.2013].

GS1 Finland, 2010. *Viivakooditaulu Suomi.* Saatavissa: http://www.gs1.fi/content/download/4705/30095/file/1.4+viivakooditaulu\_suomi.pdf [viitattu 2.3.2013].

ISO/IEC 18004:2006, 2006. *Information technology -- Automatic identification and data capture techniques -- Bar code symbology -- QR Code.* s.l.:s.n.

Jalamo, T., 2013. *HTML5 vai natiivi – kumpi soveltuu tarpeisiisi?* Saatavissa: http://blog.taiste.fi/blogi/2013/3/1/html5-vai-natiivi-kumpi-soveltuu-tarpeisiisi.html [viitattu 2.5.2013].

Kelleher & Magocsi, 2012. *Sybase Unwired Platform- Introduction to Mobility.*  Saatavissa:

http://wiki.sdn.sap.com/wiki/download/attachments/250644856/Sybase+Unwired+Pla tform+for+developers.pptx?version=1&modificationDate=1317223494685 [viitattu 30.4.2013].

Microsoft, 2013. *Microsoft Silverlight -tuen elinkaarikäytäntö.* Saatavissa: http://support.microsoft.com/gp/lifean45#sl5 [viitattu 2.5.2013].

QRStuff.com, 2011. *What Size Should A Printed QR Code Be?.* Saatavissa: http://www.qrstuff.com/blog/2011/01/18/what-size-should-a-qr-code-be [viitattu 24.3.2013].

Redivo, S., 2013. *SAP Mobile Platform Q/A from March 12th 2013 Product Road Map Webinar.* Saatavissa: http://scn.sap.com/docs/DOC-39558 [viitattu 4.5.2013].

SAP AG, 2000. *R/3 Architecture.* Saatavissa: http://help.sap.com/saphelp\_46c/helpdata/en/ea/2941373c1ede6fe10000009b38f936/c ontent.htm [viitattu 20.4.2013].

SAP AG, 2012. *Annual Report 2012.* Saatavissa: http://www12.sap.com/corporateen/investors/pdf/SAP-2012-Annual-Report.pdf [viitattu 14.3.2013].

SAP AG, 2013. *SAP Front End Installation Guide.* Saatavissa: http://www.sdn.sap.com/irj/scn/go/portal/prtroot/docs/library/uuid/106532ba-ddb3- 2f10-9299-97cbd0d65ba5?overridelayout=true&55959128973604 [viitattu 2.5.2013].

Schober & Ackerbauer, 2010. *Sybase Unwired Platform TECHNICAL OVER-VIEW.*  Saatavissa:

http://wiki.sdn.sap.com/wiki/download/attachments/250644856/Sybase+Unwired +Platform+for+developers.pptx?version=1&modificationDate=1317223494685 [viitattu 1.5.2013].

Spielvogel, P., 2012. *SAP Screen Personas overview December 2012.* Saatavissa: http://www.slideshare.net/peterspielvogel/sap-screen-personas-overview-december-2012-15542219 [viitattu 29.4.2013].

Spielvogel, P., 2013. *Q&A transcript from SAP Screen Personas webinar 1.*  Saatavissa: http://scn.sap.com/community/gui/blog/2013/03/05/qa-transcript-fromsap-screen-personas-webinar-1#Requirements [viitattu 2.5.2013].

Stechno, 2011. *Note 98072.* Saatavissa: http://www.stechno.net/sapnotes.html?view=sapnote&id=980772 [viitattu 2.4.2013].

Thorsten, F., 2010. *Kiss of Death for Web Dynpro Java – The Follow-Up Ques-tions.*  Saatavissa: http://scn.sap.com/people/thorstenster/blog/2010/10/25/kiss-of-death-forweb-dynpro-java-the-follow-up-questions [viitattu 30.4.2013].

TietoWeb Oy, n.d. *Usein kysyttyä.* Saatavissa: http://www.qr-koodit.fi/ukk [viitattu 20.3.2013].

Tilastokeskus, 2012. *Liiketoiminnan sähköistyminen.* Saatavissa: http://www.stat.fi/til/icte/2012/icte\_2012\_2012-11-27\_kat\_005\_fi.html [viitattu 31.4.2013].

Työterveyslaitos, 2011. *Onnettomuuden vaaraa aiheuttavat aineet: Happi.*  Saatavissa: http://www.ttl.fi/ova/happi.html [viitattu 18.4.2013].

Työterveyslaitos, 2012. *Onnettomuuden vaaraa aiheuttavat aineet - OVA-ohjeet.*  Saatavissa: http://www.ttl.fi/ova/ [viitattu 18.4.2013].

Virkkunen, S., 19.12.2012. Viisampi kuin viivakoodi. *Aamulehti*, p. A11.

Waloszek, G., 2010. *SAP UI History.* Saatavissa: http://www.sapdesignguild.org/goodies/ui\_history.asp [viitattu 14.3.2013].

Woikoski Oy, 2013A. *Woikoski Oy, Historia.* Saatavissa: http://www.woikoski.fi/historia [viitattu 13.3.2013].

Woikoski Oy, 2013B. *Nesteytetyt kaasut.* Saatavissa: http://www.woikoski.fi/nesteytetty-kaasu [viitattu 20.4.2013].

Liite 1

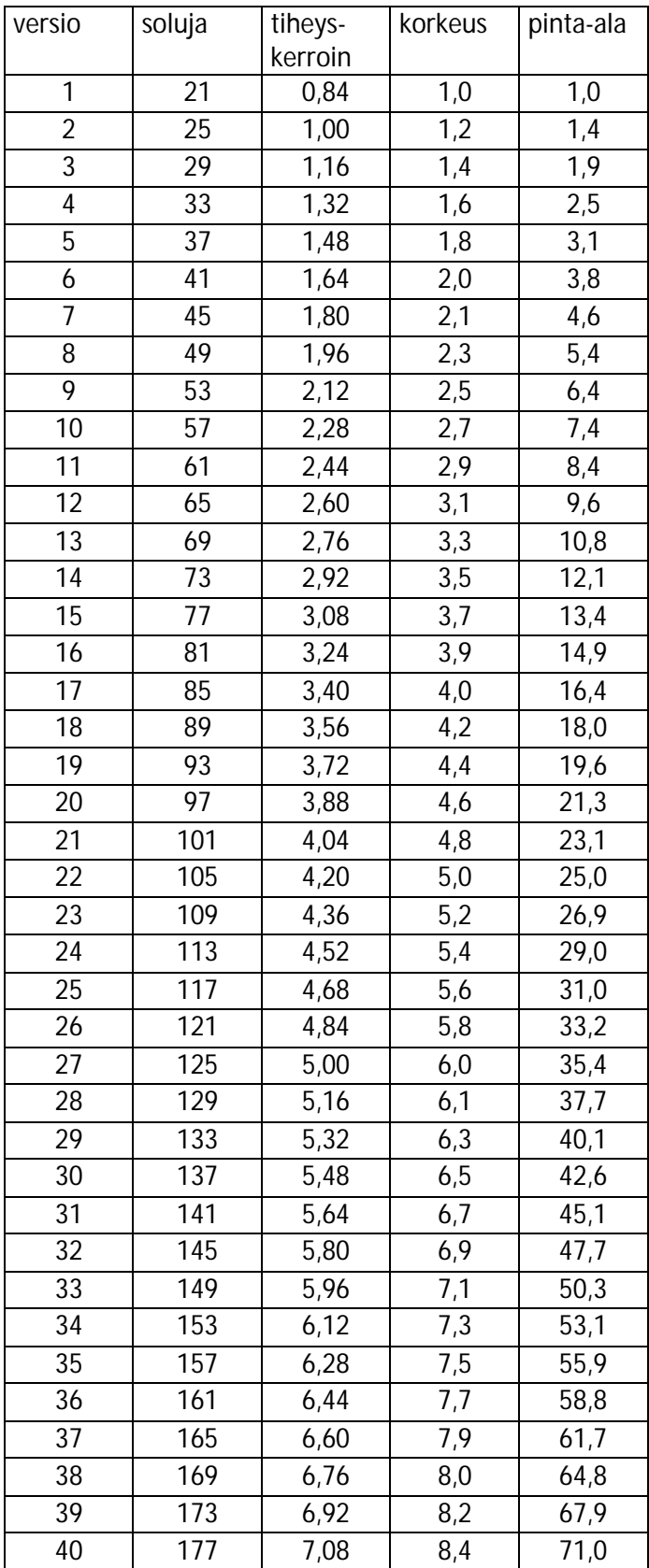

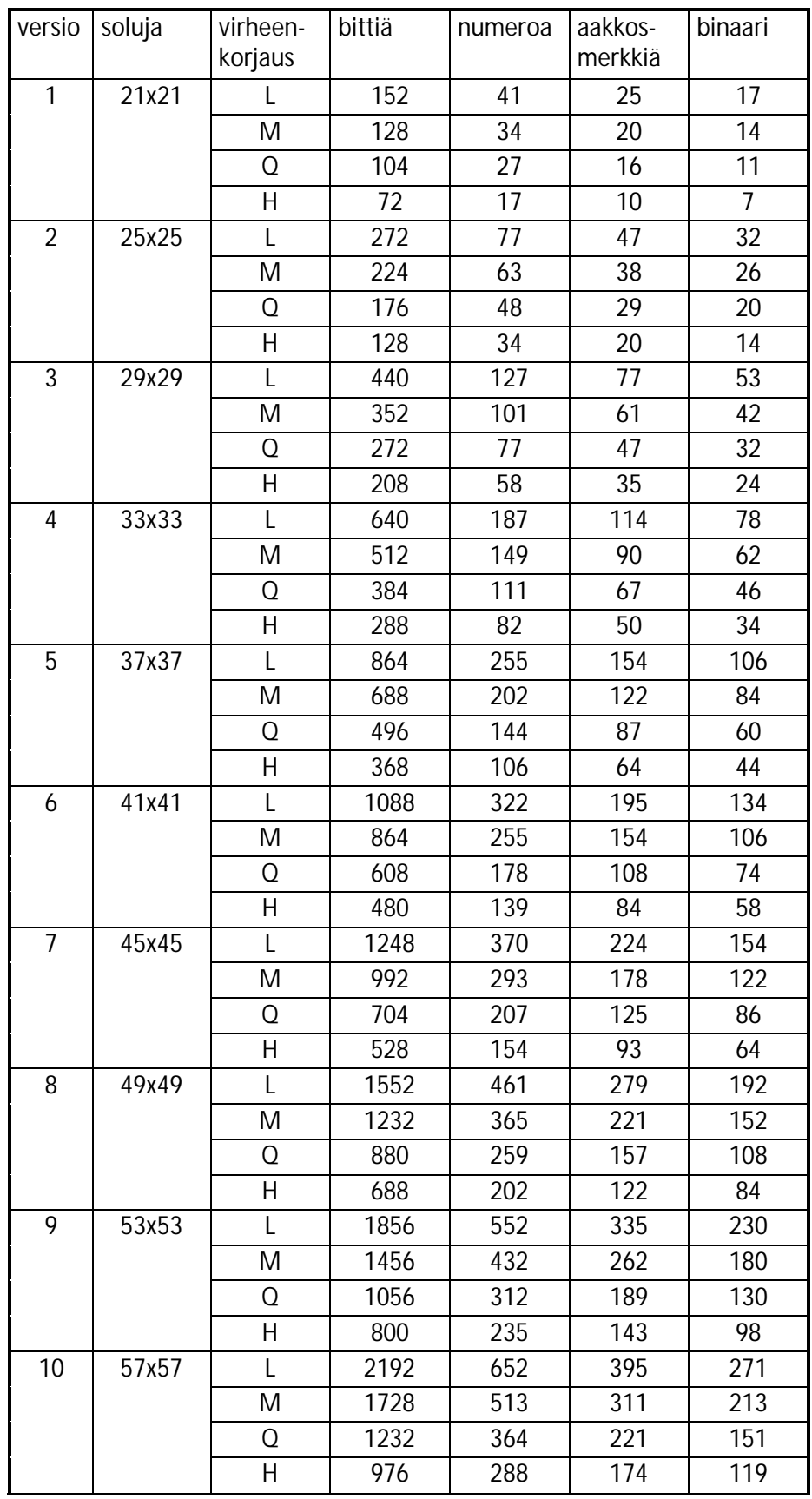

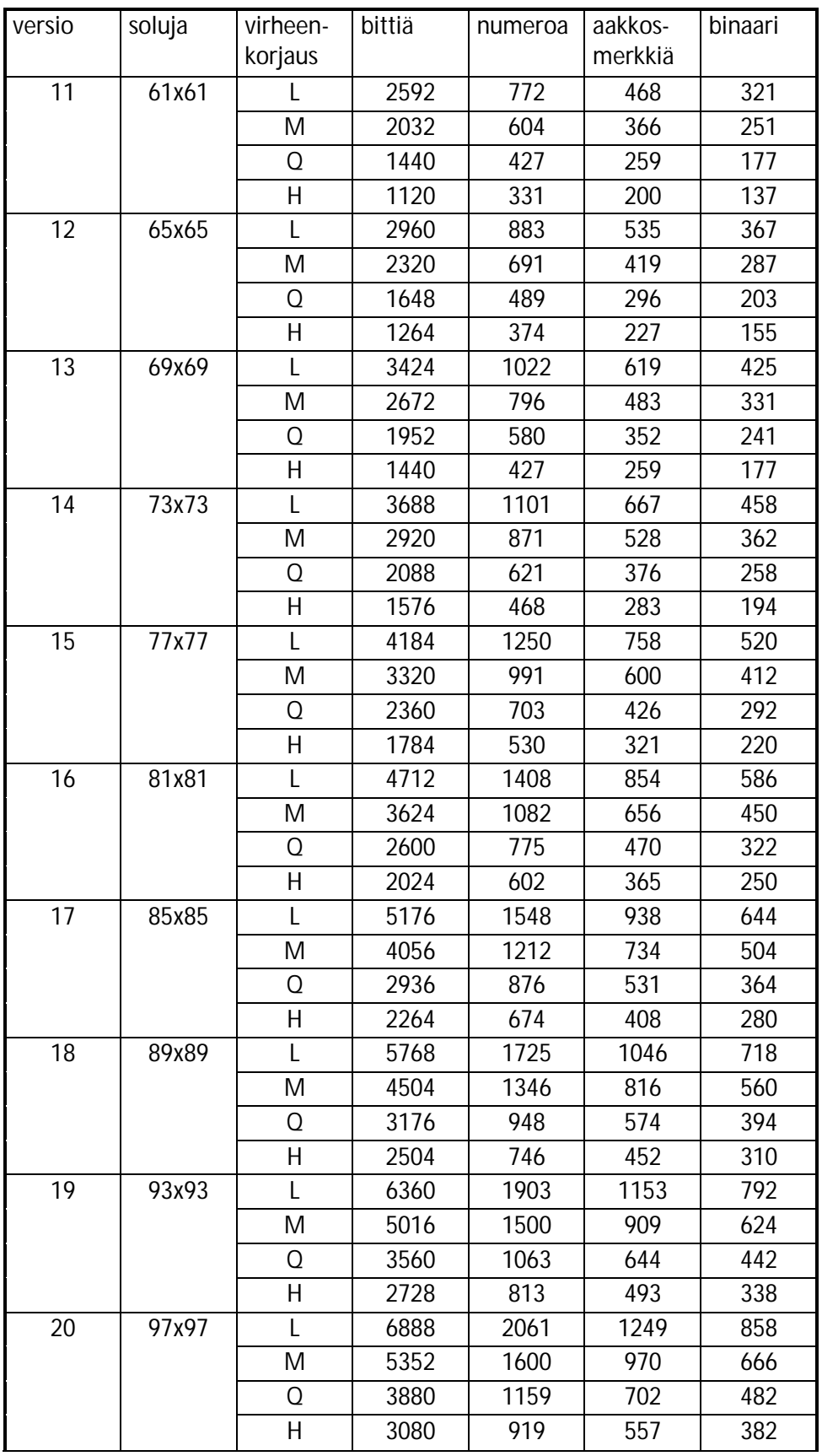

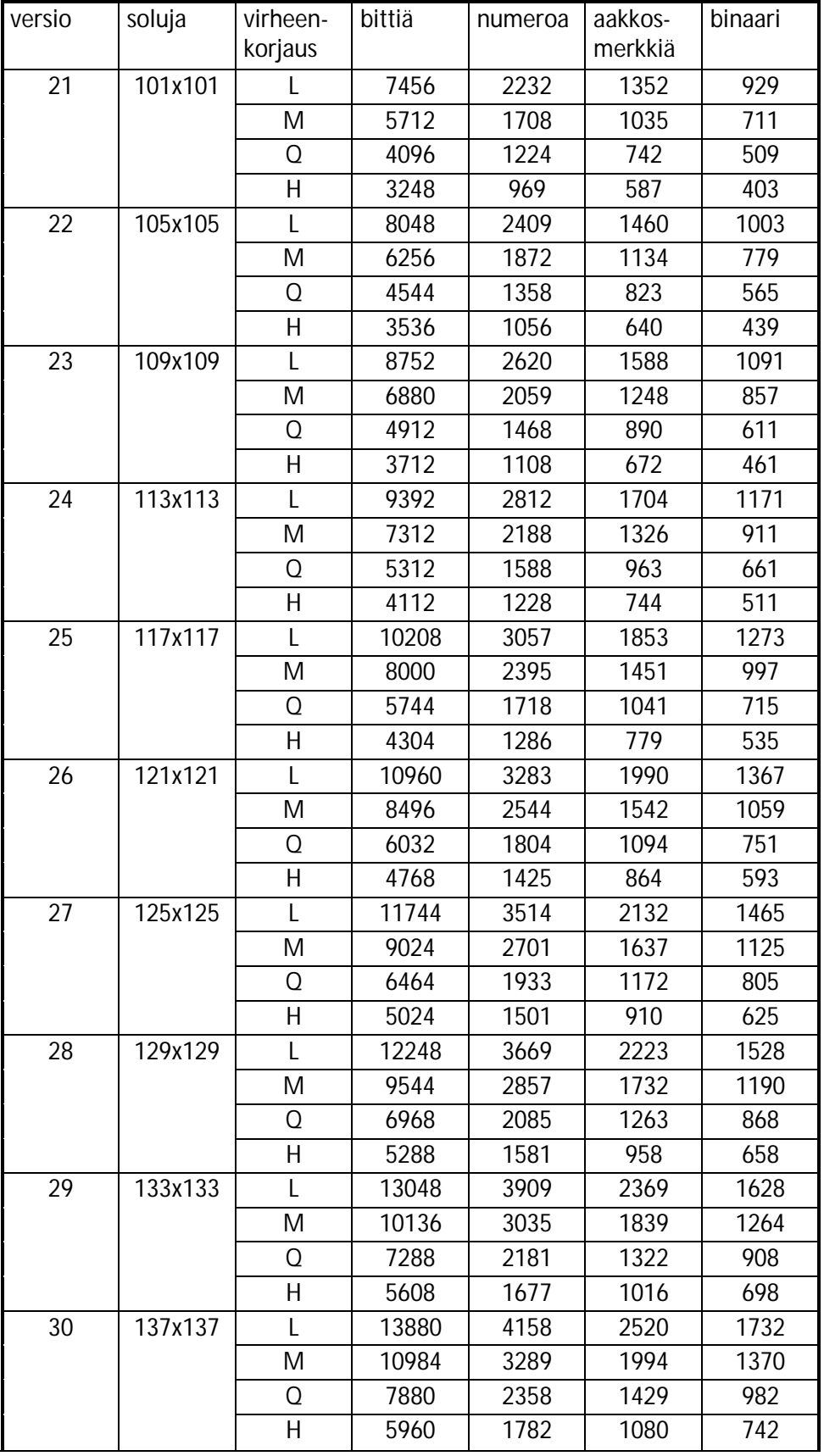

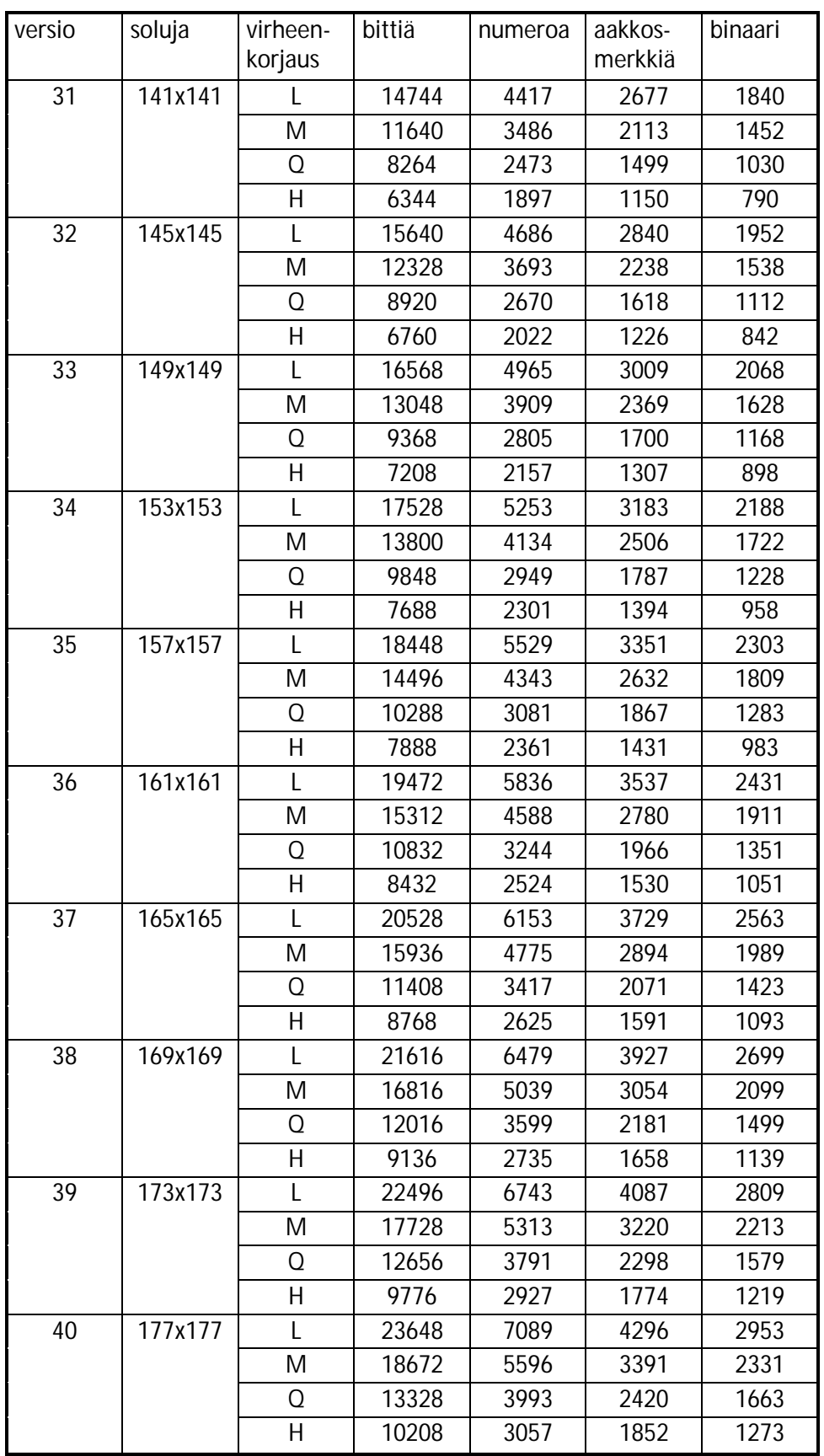